# **ΤΕΧΝΟΛΟΓΙΚΟ ΕΚΠΑΙΔΕΥΤΙΚΟ ΙΔΡΥΜΑ ΚΡΗΤΗΣ**

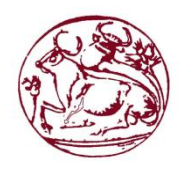

**Σχολή Τεχνολογικών Εφαρμογών Τμήμα Μηχανικών Πληροφορικής**

# **Πτυχιακή Εργασία**

# **Τίτλος:** Δημιουργία Ιστοσελίδας Διαχείρισης Κρατήσεων Ξενοδοχείου

Μαργαρίτης Δημήτριος (Α.Μ.: 2667) Κλουβιδάκης Ιωάννης (Α.Μ.: 2856) Ζαχαράκης Εμμανουήλ (Α.Μ.: 2726)

**Επιβλέπων Καθηγητής:** Παπαδάκης Νίκος

#### Ηράκλειο, 06/04/2015

#### **Ευχαριστίες**

Ευχαριστούμε τον υπεύθυνο καθηγητή μας κ. Νίκο Παπαδάκη για την βοήθεια και την υποστήριξή του για την εκπόνηση της πτυχιακής μας εργασίας!

#### **Abstract**

In this thesis was implemented a website renting hotel rooms. I was implemented in language php. A database was created for the insertion and the management of the data of the website. To control the availability of the hotel rooms that appear on the site was created a restful web service. The data, which return the web service , is in json format. Then , the json data are decoded and displayed in the result page of the checking availability. Finally ,was implemented the management part of the website for the data insertion ,edition and deletion and the sections of the website.

### **Σύνοψη**

Στην παρούσα πτυχιακή υλοποιήθηκε μια ιστοσελίδα ενοικίασης δωματίων ξενοδοχείου. Υλοποιήθηκε σε γλώσσα php. Δημιουργήθηκε μια βάση δεδομένων, για την εισαγωγή και τη διαχείριση των δεδομένων της ιστοσελίδας. Για τον έλεγχο της διαθεσιμότητας των δωματίων του ξενοδοχείου τα οποία εμφανίζονται στην ιστοσελίδα δημιουργήθηκε ένα restful webservice. Τα δεδομένα που επιστρέφει το web service είναι σε json μορφή. Στη συνέχεια, γίνεται η αποκωδικοποίηση των json δεδομένων και η εμφάνιση τους στη σελίδα των αποτελεσμάτων του ελέγχου διαθεσιμότητας. Τέλος, υλοποιήθηκε το διαχειριστικό κομμάτι της ιστοσελίδας για την εισαγωγή, επεξεργασία και διαγραφή δεδομένων και ενοτήτων της ιστοσελίδας.

# Περιεχόμενα

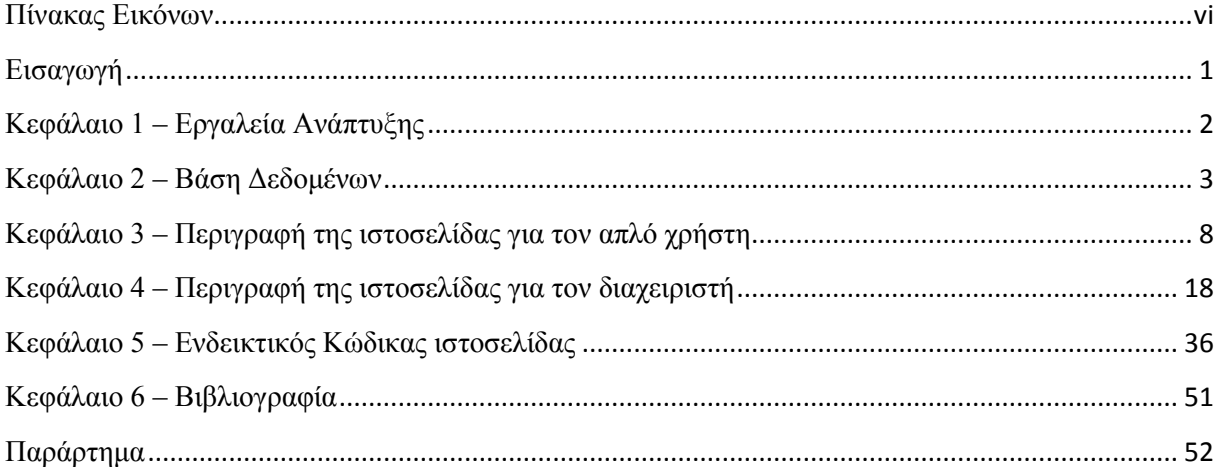

<span id="page-5-0"></span>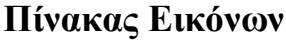

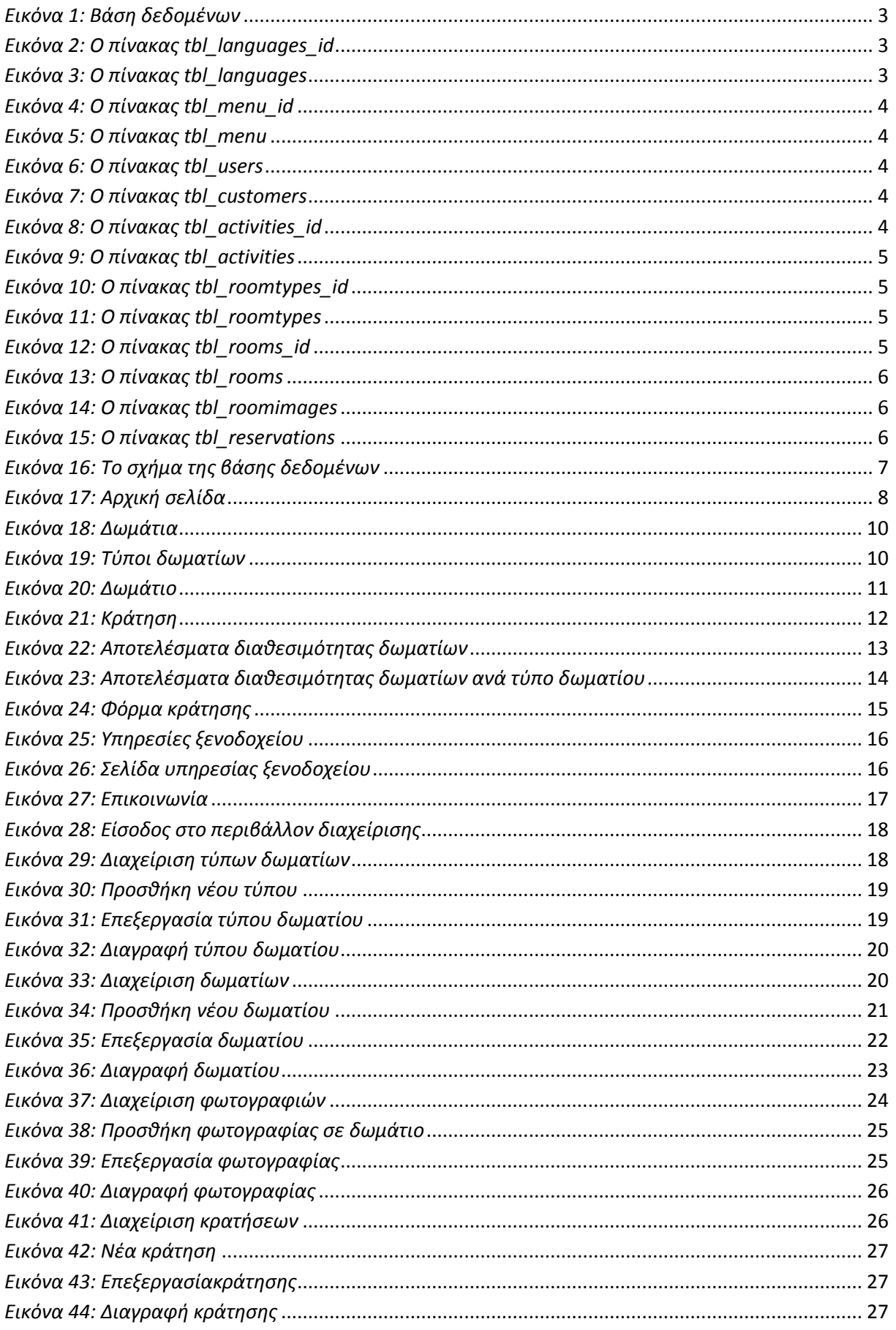

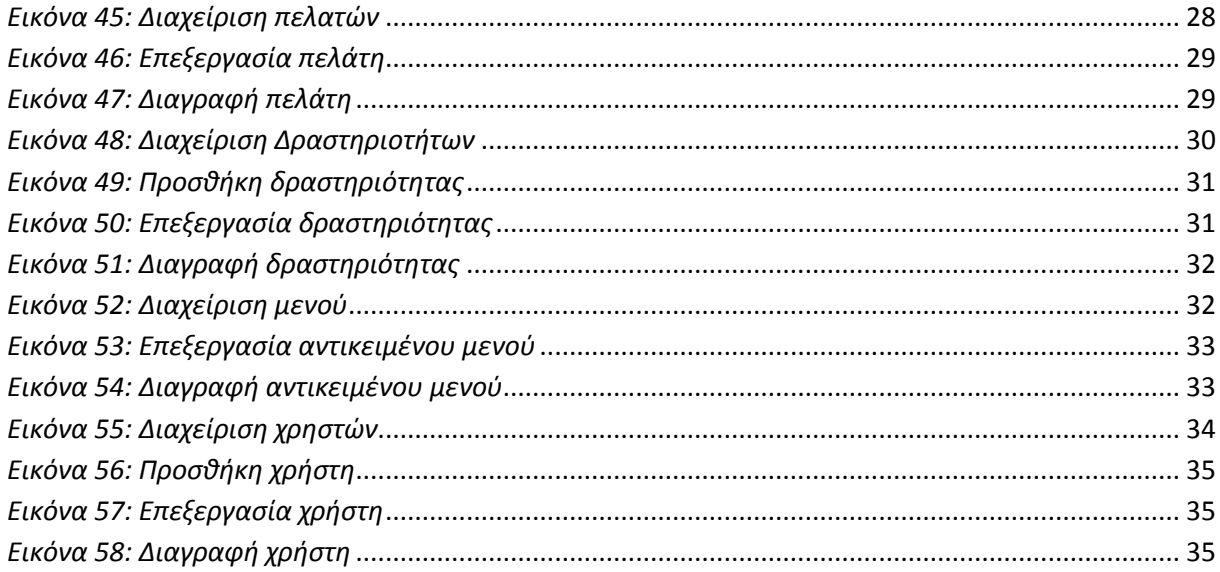

# <span id="page-7-0"></span>**Εισαγωγή**

Η παρούσα πτυχιακή αποσκοπεί στην ανάλυση και υλοποίηση διαδικτυακής ιστοσελίδας που αφορά την online κράτηση δωματίου σε συγκεκριμένο ξενοδοχείο. Η ιστοσελίδα υποστηρίζει αναλυτική και σύντομη αναζήτηση των διαθέσιμων δωματίων με αναλυτικές πληροφορίες στο είδος δωματίου, το περιεχόμενο του, φωτογραφικό υλικό από το κάθε δωμάτιο καθώς επίσης και την τιμή ενοικίασης του δωματίου για όσο χρονικό διάστημα επιλέξει ο χρήστης.

Οι χρήστες της εφαρμογής διακρίνονται σε δύο κατηγορίες:

Α. Οι διαχειριστές του ξενοδοχείου οι οποίοι είναι και οι διαχειριστές του συτήματος. Είναι υπεύθυνοι για την τήρηση του μητρώου των δωματίων, του μητρώου πελατών της ιστοσελίδας και τη διαθεσιμότητα των δωματίων. Είναι εκείνοι οι οποίοι ορίζουν τα κείμενα τα οποία θα εμφανίζονται στην ιστοσελίδα, το μενού της ιστοσελίδας καθώς επίσης και τους χρήστες οι οποίοι θα έχουν πρόσβαση ως διαχειριστές στην ιστοσελίδα. Τέλος είναι υπεύθυνοι για την επικοινωνία με τους χρήστες της ιστοσελίδας.

Β. Απλοί χρήστες της ιστοσελίδας. Οι απλοί χρήστες της εφαρμογής έχουν την δυνατότητα να αναζητήσουν τη διαθεσιμότητα των δωματίων με κριτήριο την χρονική περίοδο που τους ενδιαφέρει. Επιτρέπεται στους απλούς χρήστες να κάνουν αναζήτηση σε διαθέσιμα ή μη δωμάτια και να περιηγηθούν στις υπηρεσίες που προσφέρει το ξενοδοχείο.

Η πρόσβαση στις λειτουργίες της ιστοσελίδας εξαρτάται από το αν ο χρήστης είναι στέλεχος του ξενοδοχείου ή πελάτης/ υποψήφιος πελάτης.

Τα στελέχη του ξενοδοχείου έχουν δικαιώματα διαχειριστή της ιστοσελίδας, δηλαδή τους παρέχεται πλήρης πρόσβαση στο κομμάτι διαχείρισης της ιστοσελίδας καθώς και σε όλη την ιστοσελίδα γενικότερα.

Αντιθέτως, οι απλοί χρήστες δηλαδή οι πελάτες/ υποψήφιοι πελάτες ή επισκέπτες της ιστοσελίδας έχουν πρόσβαση σε όλες τις λειτουργίες της ιστοσελίδας εκτός του περιβάλλοντος διαχείρισης.

# <span id="page-8-0"></span>**Κεφάλαιο 1 – Εργαλεία Ανάπτυξης**

Η εκπόνηση της παρούσας πτυχιακής πραγματοποιήθηκε σε γλώσσα προγραμματισμού php. Απαιτήθηκε η εγκατάσταση του προγράμματος XAMPPv5.6.3. Το XAMPP, μέσα από το σύστημα διαχείρισης βάσεων δεδομένων, phpmyadmin, βοηθάει στη δημιουργία και στη διαχείρiση βάσης δεδομένων τύπου MySQL. Χρησιμοποιήθηκε η γλώσσα html για την ανάπτυξη της ιστοσελίδας καθώς επίσης και η javascript για τις διάφορες λειτουργίες σε front-end επίπεδο.

## <span id="page-9-0"></span>**Κεφάλαιο 2 – Βάση Δεδομένων**

Η βάση δεδομένων (hotel) αποτελείται από 14 πίνακες. Παρακάτω γίνεται αναλυτική περιγραφή των πινάκων χωριστά.

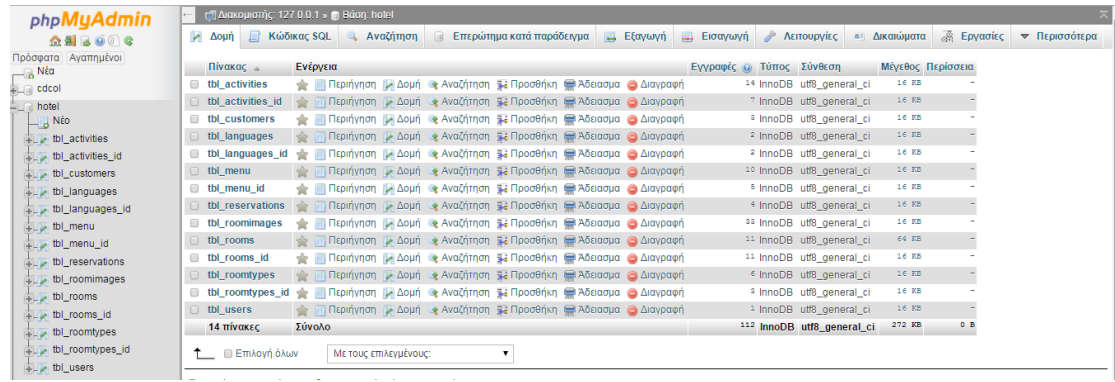

#### <span id="page-9-1"></span>*Εικόνα 1: Βάση δεδομένων*

Η λογική, η οποία χρησιμοποιήθηκε για τους πίνακες είναι η εξής: για όλα τα στοιχεία τα οποία έχουν πεδία, που θα μπορούσαν να είναι σε περισσότερες από μια γλώσσες, υπάρχουν δύο πίνακες. Ο πρώτος πίνακας, ο οποίος έχει την κατάληξη \_id και ο δεύτερος πίνακας, ο οποίος είναι ο πολυγλωσσικός. Έτσι για παράδειγμα, σε περίπτωση που χρειάζεται να αποθηκεύσουμε στη βάση δεδομένων το όνομα ενός δωματίου στα ελληνικά και στα αγγλικά υπάρχει μια καταχώρηση με ένα μοναδικό id στον πίνακα, ο οποίος έχει κατάληξη \_id και δύο καταχωρήσεις στον πολυγλωσσικό πίνακα με το όνομα του δωματίου στα ελληνικά και αγγλικά. Υπάρχουν, επίσης, δύο πίνακες με τις γλώσσες που θα υποστηρίζει η ιστοσελίδα. Ο πρώτος πίνακας είναι αυτός με κατάληξη \_id και ο δεύτερος αυτός που περιέχει τα πολυγλωσσικά στοιχεία.

Οι πίνακες είναι οι εξής:

1. tbl\_languages\_id: περιέχει όλα τα idτων γλωσσών που υποστηρίζει η ιστοσελίδα.

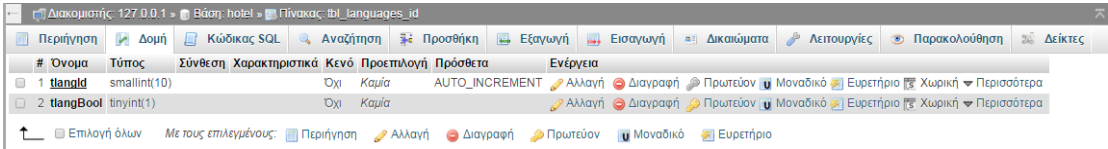

# <span id="page-9-2"></span>*Εικόνα 2: Ο πίνακας tbl\_languages\_id*

2. tbl\_languages: περιέχει όλες τις γλώσσες που υποστηρίζει η ιστοσελίδα. Συνδέεται με τον πίνακα tbl\_languages\_id.

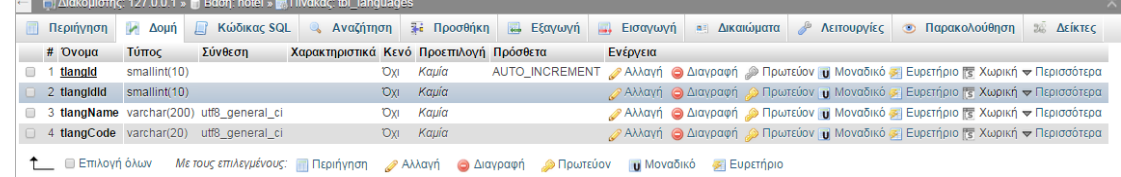

### <span id="page-9-3"></span>*Εικόνα 3: Ο πίνακας tbl\_languages*

3. tbl menu id: περιλαμβάνει τα idτων στοιχείων που αποτελούν το μενου της ιστοσελίδας.

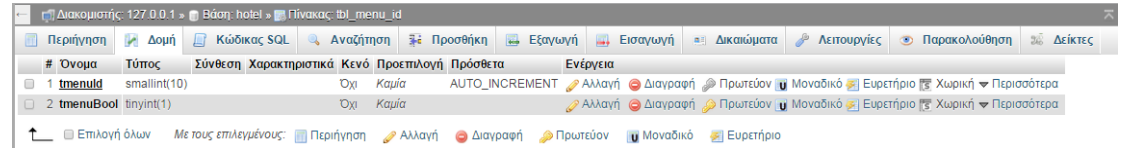

## <span id="page-10-0"></span>*Εικόνα 4: Ο πίνακας tbl\_menu\_id*

4. tbl menu: περιλαμβάνει τους τίτλους των στοιχείων που αποτελούν το μενού. Συνδέεται με τον πίνακα tbl\_menu\_id και tbl\_languages\_id.

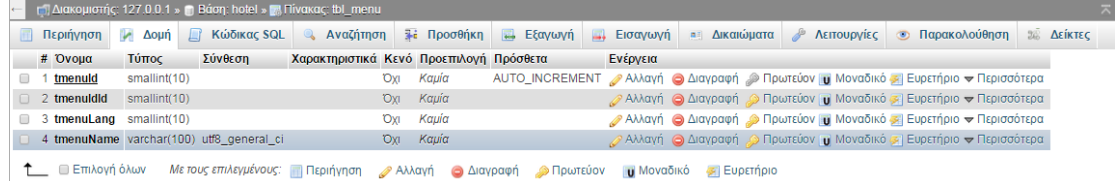

### <span id="page-10-1"></span>*Εικόνα 5: Ο πίνακας tbl\_menu*

5. tbl\_users: περιέχει όλους τους χρήστες οι οποίοι έχουν δικαιώματα διαχειριστή της ιστοσελίδας.

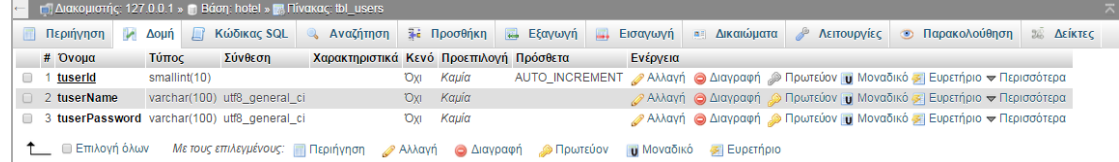

### <span id="page-10-2"></span>*Εικόνα 6: Ο πίνακας tbl\_users*

6. tbl\_customers: περιέχει όλους τους πελάτες του ξενοδοχείου οι οποίοι έχουν πραγματοποιήσει onlineκράτηση έστω και μια φορά.

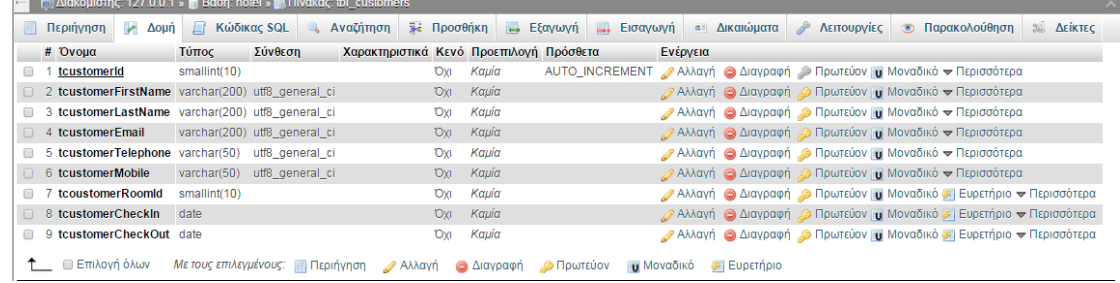

# <span id="page-10-3"></span>*Εικόνα 7: Ο πίνακας tbl\_customers*

7. tbl\_activities\_id: περιέχει τα idτων υπηρεσιών που προσφέρει το ξενοδοχείο και εμφανίζονται μέσω της ιστοσελίδας.

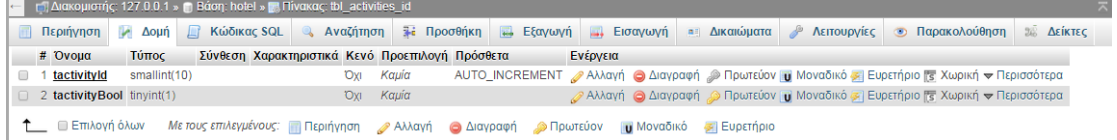

# <span id="page-10-4"></span>*Εικόνα 8: Ο πίνακας tbl\_activities\_id*

8. tbl\_activities: περιέχει τίτλο και περιγραφή των υπηρεσιών που προσφέρει το ξενοδοχείο μέσω της ιστοσελίδας στις διαθέσιμες γλώσσες. Συνδέεται με τον πίνακα tbl\_activities\_id και tbl\_languages\_id.

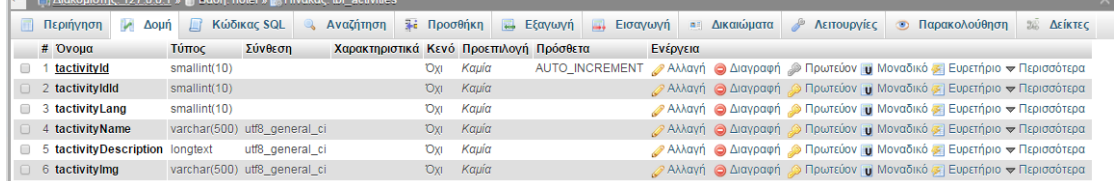

### <span id="page-11-0"></span>*Εικόνα 9: Ο πίνακας tbl\_activities*

9. tbl\_roomtypes\_id: περιέχει τα idτων τύπων των δωματίων που προσφέρει η ιστοσελίδα.

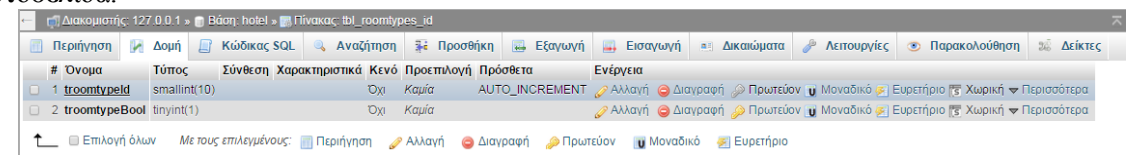

# <span id="page-11-1"></span>*Εικόνα 10: Ο πίνακας tbl\_roomtypes\_id*

10. tbl\_roomtypes: περιέχει τους τύπους των δωματίων στις διαθέσιμες γλώσσες. Συνδέεται με τον πίνακα tbl\_roomtypes\_id και tbl\_languages\_id.

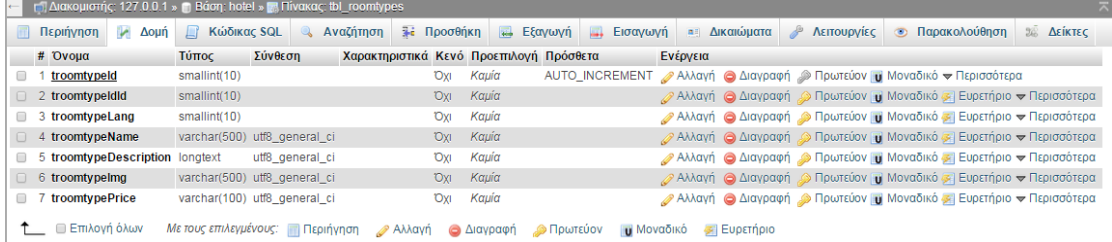

### <span id="page-11-2"></span>*Εικόνα 11: Ο πίνακας tbl\_roomtypes*

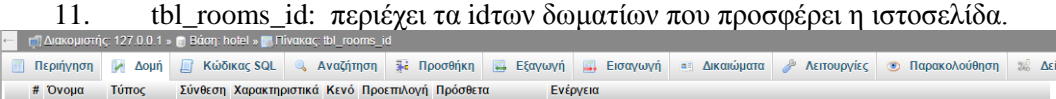

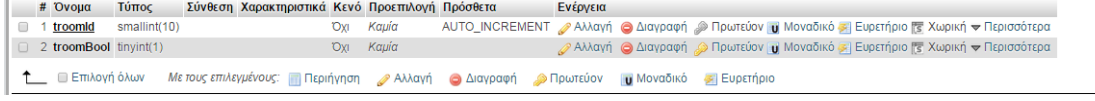

# <span id="page-11-3"></span>*Εικόνα 12: Ο πίνακας tbl\_rooms\_id*

12. tbl\_rooms: περιέχει τα δωμάτια που παρέχει η ιστοσελίδα στις διαθέσιμες γλώσσες. Συνδέεται με τον πίνακα tbl\_rooms\_id, tbl\_languages\_id, tbl\_roomtypes\_idκαι tbl\_roomimages.

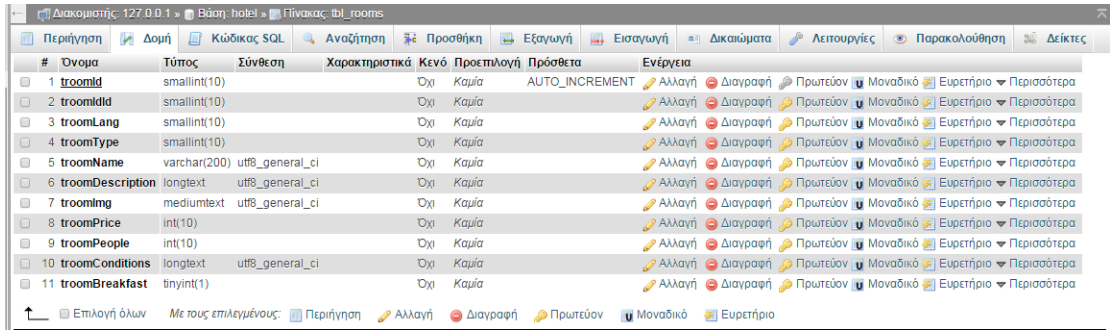

### <span id="page-12-0"></span>*Εικόνα 13: Ο πίνακας tbl\_rooms*

13. tbl\_roomimages: περιέχει όλες τις φωτογραφίες που αντιστοιχούν σε κάθε δωμάτιο. Συνδέεται με τον πίνακα tbl\_rooms\_id.

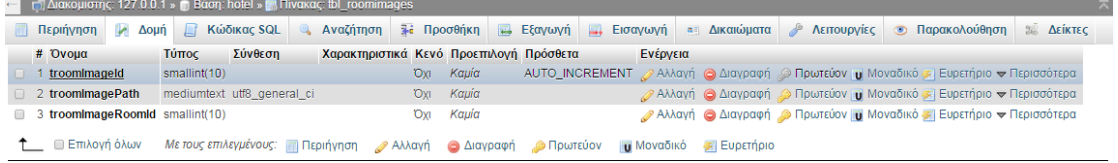

# <span id="page-12-1"></span>*Εικόνα 14: Ο πίνακας tbl\_roomimages*

14. tbl\_reservations: περιέχει όλες τις κρατήσεις των δωματίων που έχουν γίνει σε συγκεκριμένες ημερομηνίες. Συνδέεται με τον πίνακα tbl\_rooms\_id.

| - Γ. Διακομιστής: 127.0.0.1 » Βάση: hotel » Πίνακας: tbl_reservations                                          |                                                                                        |                                                 |           |          |  |                                                                                       |  |
|----------------------------------------------------------------------------------------------------|----------------------------------------------------------------------------------------|-------------------------------------------------|-----------|----------|--|---------------------------------------------------------------------------------------|--|
| Π Περιήγηση  Α Δομή  Π Κώδικας SQL   © Αναζήτηση   Τε Προσθήκη   Π Εξαγωγή   Π Εισαγωγή   ΠΩ Δείκπες   Δείκτες |                                                                                        |                                                 |           |          |  |                                                                                       |  |
| $#$ Ovou $\alpha$                                                                                              | Τύπος                                                                                  | Σύνθεση Χαρακτηριστικά Κενό Προεπιλογή Πρόσθετα |           | Ενέονεια |  |                                                                                       |  |
| treservationId<br>▣                                                                                            | smallint(10)                                                                           | <b>Oxi</b>                                      | Kaµia     |          |  | ΑUTO_INCREMENT Aλλαγή A Διαγραφή A Πρωτεύον το Μοναδικό - Ευρετήριο v Περισσότερα     |  |
| 2 treservationroomid                                                                                           | smallint(10)                                                                           | <b>DXI</b>                                      | Kaµia     |          |  | ⊘Αλλαγή ο Διαγραφή ο Πρωτεύον ο Μοναδικό Σ Ευρετήριο <del>ν</del> Περισσότερα         |  |
| 3 treservation StartDate date                                                                                  |                                                                                        | <b>Oxi</b>                                      | Καμία     |          |  | Ο Αλλαγή Θ Διαγραφή Θ Πρωτεύον <b>η</b> Μοναδικό Θ Ευρετήριο <del>ν</del> Περισσότερα |  |
| 4 treservationEndDate date                                                                                     |                                                                                        |                                                 | Όχι Καμία |          |  | ⊘ Αλλαγή ο Διαγραφή ο Πρωτεύον η Μοναδικό ε Ευρετήριο → Περισσότερα                   |  |
| ⊟ Επιλονή όλων                                                                                                 | Με τους επιλεγμένους: Περιήγηση ο Αλλαγή ο Διαγραφή ο Πρωτεύον ιο Μοναδικό ο Ευρετήριο |                                                 |           |          |  |                                                                                       |  |

<span id="page-12-2"></span>*Εικόνα 15: Ο πίνακας tbl\_reservations*

#### Σχήμα βάσης δεδομένων

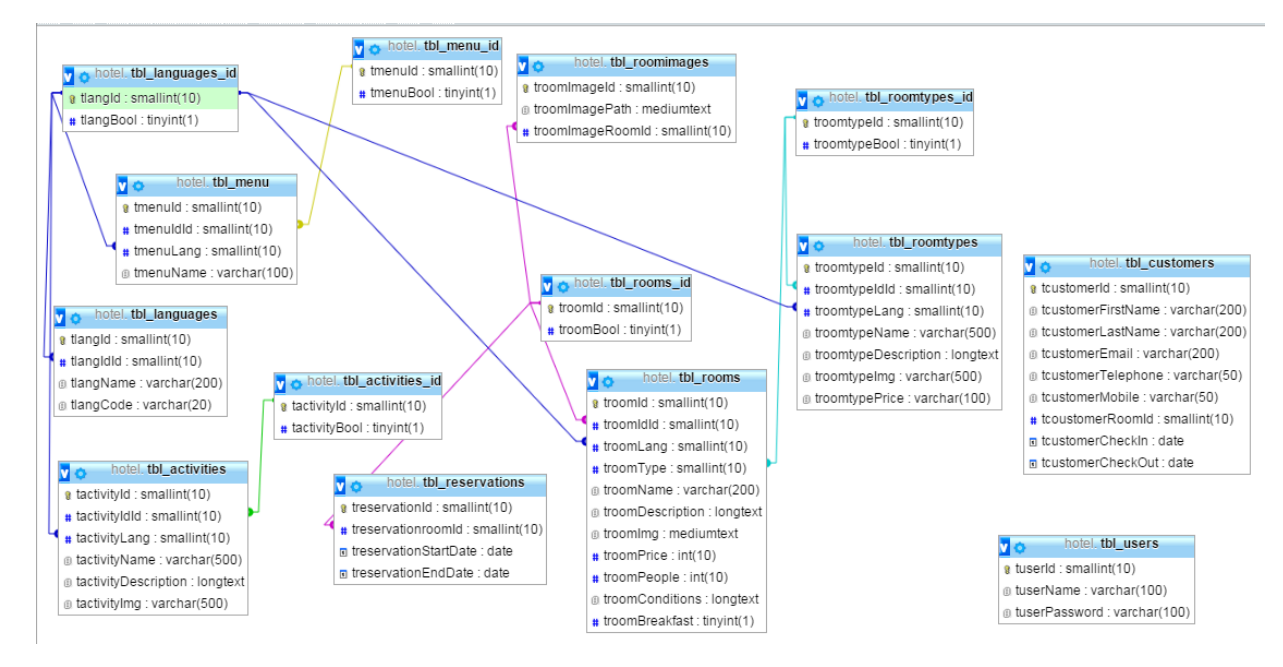

<span id="page-13-0"></span>*Εικόνα 16: Το σχήμα της βάσης δεδομένων*

# <span id="page-14-0"></span>**Κεφάλαιο 3 – Περιγραφή της ιστοσελίδας για τον απλό χρήστη**

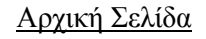

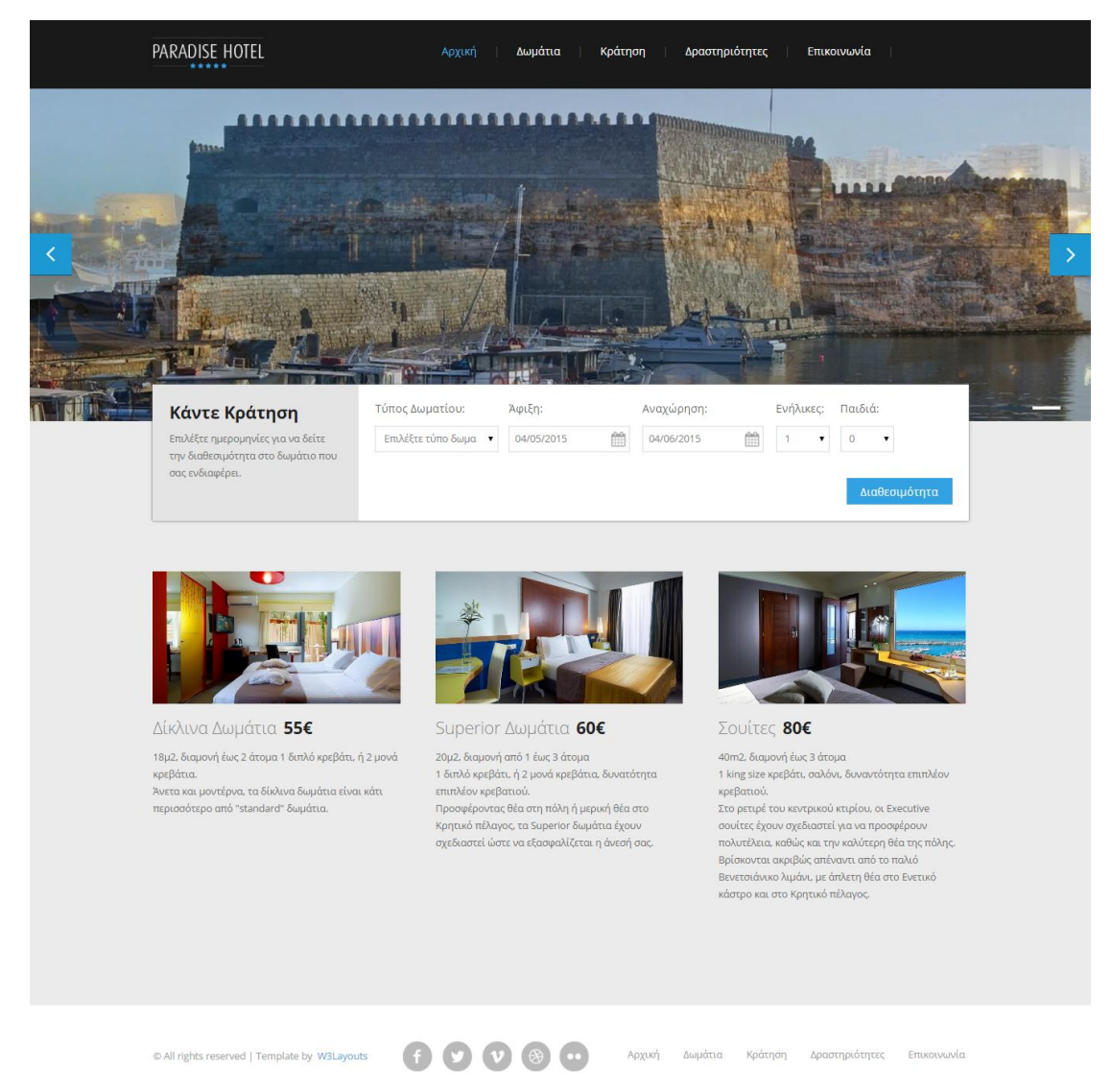

## <span id="page-14-1"></span>*Εικόνα 17: Αρχική σελίδα*

Στη αρχική σελίδα εμφανίζεται το μενού της ιστοσελίδας, ένα gallery φωτογραφιών, το κομμάτι για να ελέγξει ο χρήστης την διαθεσιμότητα των δωματίων για τις ημερομηνίες που τον ενδιαφέρουν, καθώς επίσης, και οι τύποι των δωματίων που διαθέτει το ξενοδοχείο.

Δωμάτια

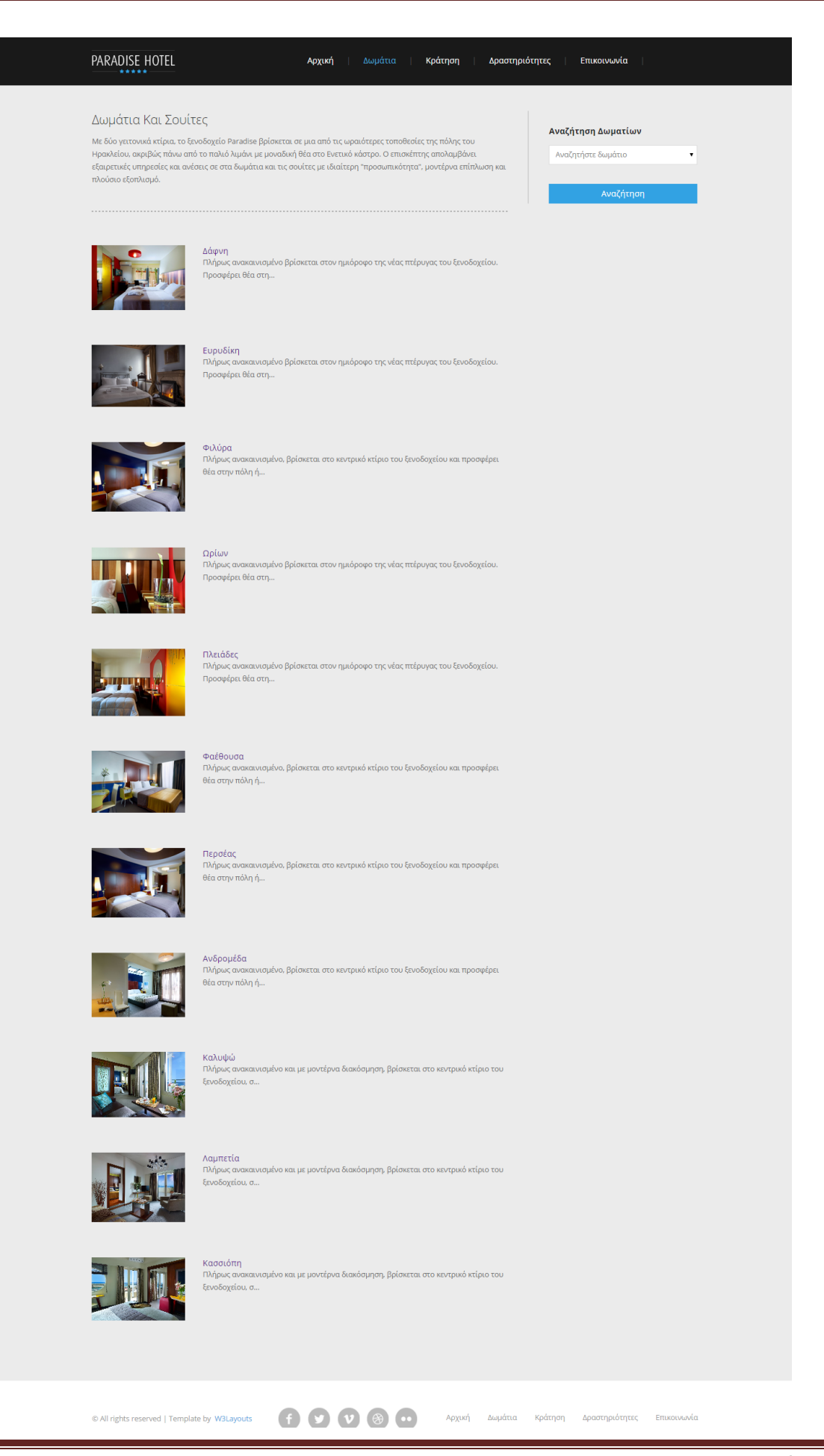

#### <span id="page-16-0"></span>*Εικόνα 18: Δωμάτια*

Εμφανίζονται όλα τα δωμάτια, που διαθέτει το ξενοδοχείο. Στη δεξιά στήλη υπάρχει η αναζήτηση των δωματίων. Ο χρήστης επιλέγοντας τύπο δωματίου και πατώντας το κουμπί «Αναζήτηση» μεταφέρεται στη σελίδα εμφάνισης των δωματίων ανάλογα με τον τύπο.

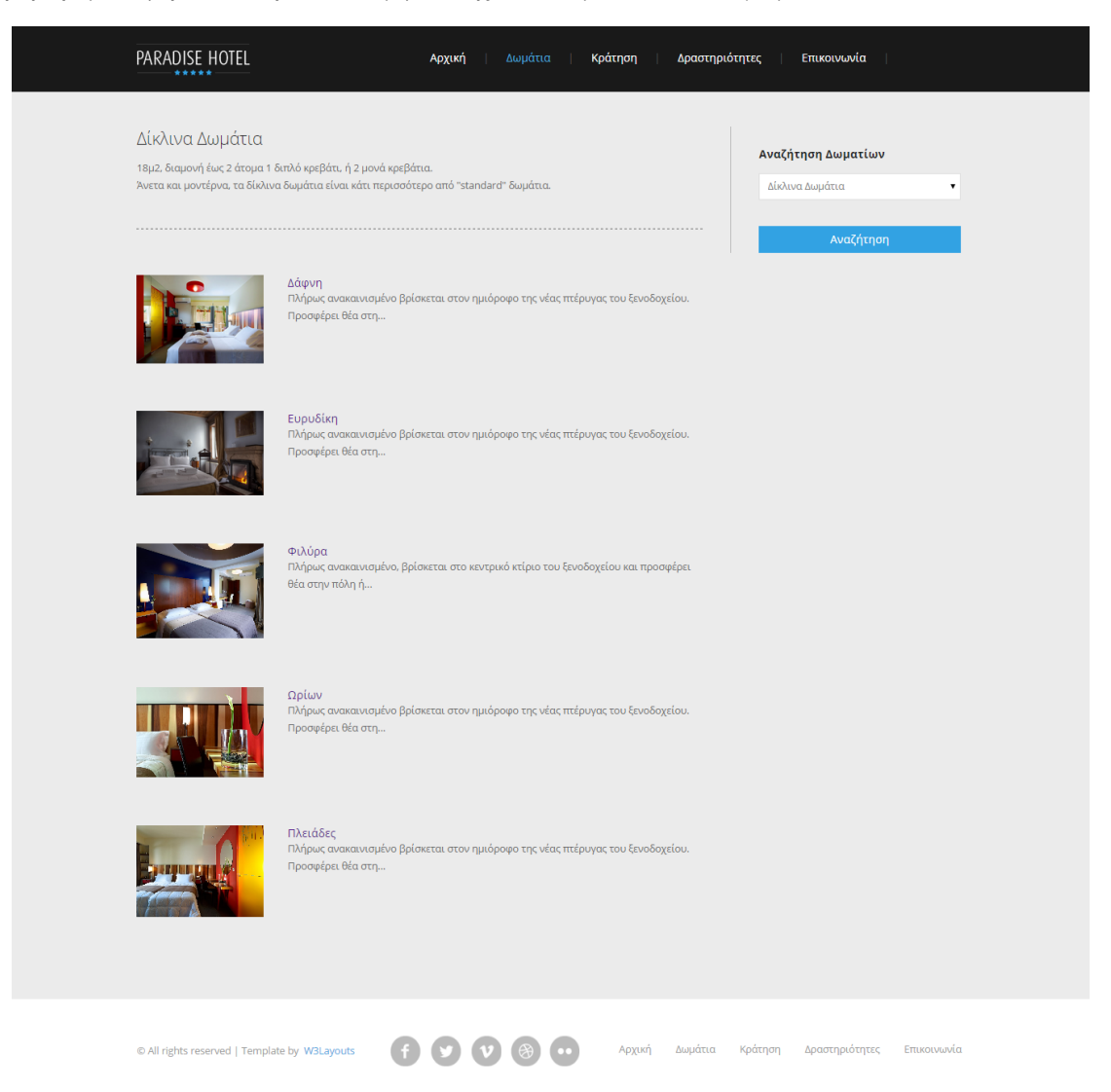

### <span id="page-16-1"></span>*Εικόνα 19: Τύποι δωματίων*

Πατώντας πάνω σε κάποια φωτογραφία ή στο όνομα κάποιου δωματίου, ο χρήστης μεταφέρεται στη σελίδα του δωματίου, όπου φαίνεται φωτογραφικό υλικό και πληροφορίες σχετικά με το τι περιλαμβάνει το δωμάτιο, καθώς επίσης, και η τιμή του για ένα βράδυ.

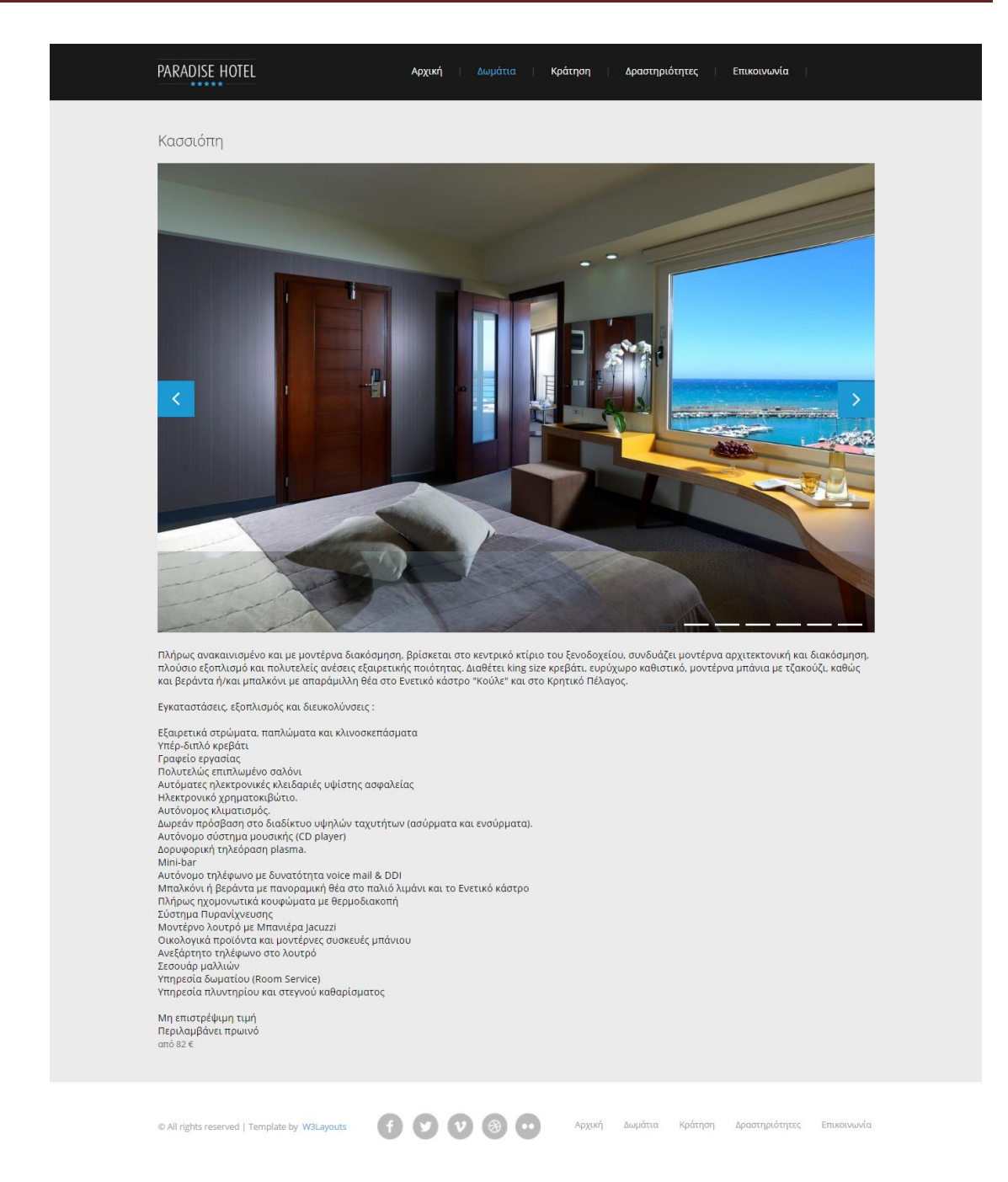

#### <span id="page-17-0"></span>*Εικόνα 20: Δωμάτιο*

#### Κράτηση

Επιλέγοντας από το μενού Κράτηση, ο χρήστης μπορεί να ελέγξει τη διαθεσιμότητα των δωματίων επιλέγοντας τύπο δωματίου, ημερομηνία άφιξης και ημερομηνία αναχώρησης. Εάν ο χρήστης δεν επιλέξει τύπο δωματίου, εμφανίζονται όλα τα δωμάτια, που είναι διαθέσιμα τις ημερομηνίες που έχει εισάγει.

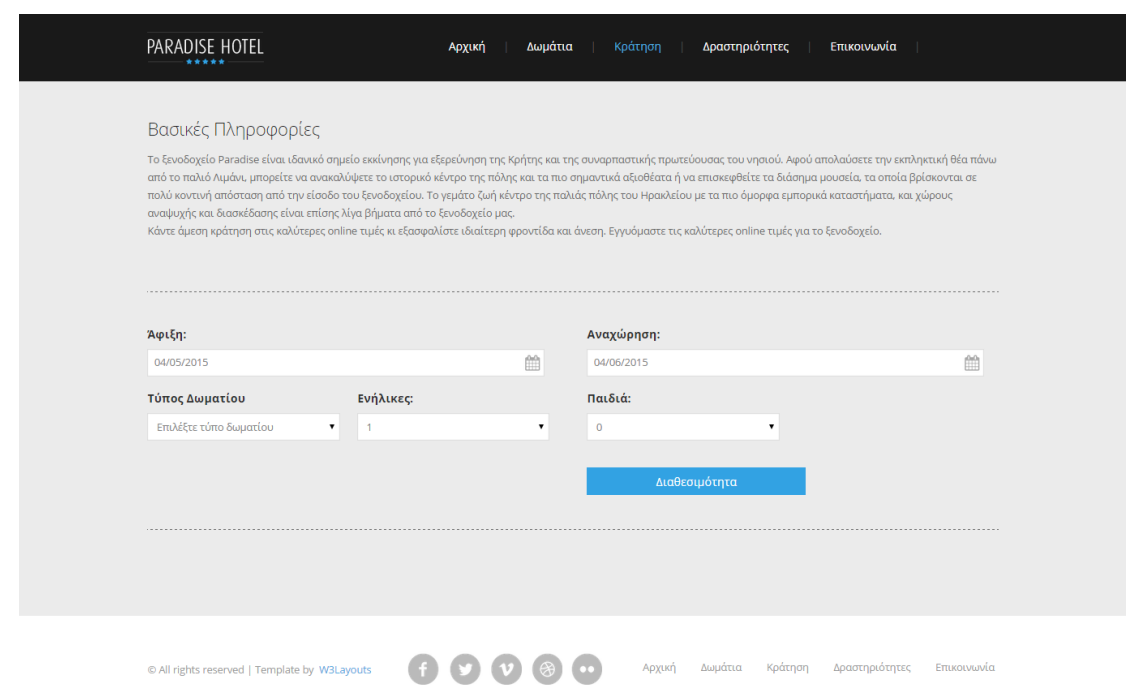

# <span id="page-18-0"></span>*Εικόνα 21: Κράτηση*

Πατώντας το κουμπί Διαθεσιμότητα, εμφανίζονται τα διαθέσιμα δωμάτια για τις συγκεκριμένες ημερομηνίες που ενδιαφέρουν τον χρήστη.

|                | Βασικές Πληροφορίες    | αναψυχής και διασκέδασης είναι επίσης λίγα βήματα από το ξενοδοχείο μας. |                         |                   | Το ξενοδοχείο Paradise είναι ιδανικό σημείο εκκίνησης για εξερεύνηση της Κρήτης και της συναρπαστικής πρωτεύουσας του νησιού. Αφού απολαύσετε την εκπληκτική θέα πάνω<br>από το παλιό Λιμάνι, μπορείτε να ανακαλύψετε το ιστορικό κέντρο της πόλης και τα πιο σημαντικά αξιοθέατα ή να επισκεφθείτε τα διάσημα μουσεία, τα οποία βρίσκονται σε<br>πολύ κοντινή απόσταση από την είσοδο του ξενοδοχείου. Το γεμάτο ζωή κέντρο της παλιάς πόλης του Ηρακλείου με τα πιο όμορφα εμπορικά καταστήματα, και χώρους<br>Κάντε άμεση κράτηση στις καλύτερες online τιμές κι εξασφαλίστε ιδιαίτερη φροντίδα και άνεση. Εγγυόμαστε τις καλύτερες online τιμές για το ξενοδοχείο. |         |
|----------------|------------------------|--------------------------------------------------------------------------|-------------------------|-------------------|----------------------------------------------------------------------------------------------------|---------|
| Άφιξη:         |                        |                                                                          |                         | Αναχώρηση:        |                                                                                                    |         |
| 04/05/2015     |                        |                                                                          | 曲                       | 04/06/2015        |                                                                                                    |         |
| Τύπος Δωματίου |                        | Ενήλικες:                                                                |                         | Παιδιά:           |                                                                                                    |         |
|                | Επιλέξτε τύπο δωματίου | ۰<br>$\overline{1}$                                                      |                         | $\mathbf 0$<br>٠  | ٠                                                                                                    |         |
|                |                        |                                                                          |                         |                   | Διαθεσιμότητα                                                                                                    |         |
|                | Δωμάτιο                | Τύπος δωματίου                                                           | Άτομα                   | Τιμή για 1 βράδια | Όροι                                                                                                    |         |
|                | Δάφνη                  | Δίκλινα Δωμάτια                                                          | $\overline{2}$          | 55€               | Μη επιστρέψιμη τιμή<br>Περ                                                                                                    | Κράτηση |
|                | Ευρυδίκη               | Δίκλινα Δωμάτια                                                          | $\overline{2}$          | 55€               | Μη επιστρέψιμη τιμή<br>Περ                                                                                                    | Κράτηση |
|                | Φαέθουσα               | Superior Δωμάτια                                                         | $\overline{\mathbf{3}}$ | 60€               | Μη επιστρέψιμη τιμή<br>Пερ                                                                                                    | Κράτηση |
|                | Φιλύρα                 | Δίκλινα Δωμάτια                                                          | $\overline{2}$          | 55€               | Μη επ&                                                                                                    | Κράτηση |
|                | Καλυψώ                 | Σουίτες                                                                  | $\overline{\mathbf{3}}$ | 80€               | Μη επιστρέψιμη τιμή<br>Пερ                                                                                                    | Κράτηση |
|                | Λαμπετία               | Σουίτες                                                                  | 3                       | 92€               | Μη επιστρέψιμη τιμή<br>Περ                                                                                                    | Κράτηση |
|                | Περσέας                | Superior Δωμάτια                                                         | $\mathsf 3$             | 60€               | Μη επιστρέψιμη τιμή<br>$\Pi\epsilon$                                                                                                    | Κράτηση |
|                | Ωρίων                  | Δίκλινα Δωμάτια                                                          | $\overline{2}$          | 55€               | Μη επιστρέψιμη τιμή<br>$\Delta \epsilon$                                                                                                    | Κράτηση |
|                | Κασσιόπη               | Σουίτες                                                                  | 3                       | 82€               | Μη επιστρέψιμη τιμή<br>$\Pi\epsilon$                                                                                                    | Κράτηση |
|                | Πλειάδες               | Δίκλινα Δωμάτια                                                          | $\overline{2}$          | 59€               | Μη επιστρέψιμη τιμή                                                                                                    | Κράτηση |

<span id="page-19-0"></span>*Εικόνα 22: Αποτελέσματα διαθεσιμότητας δωματίων*

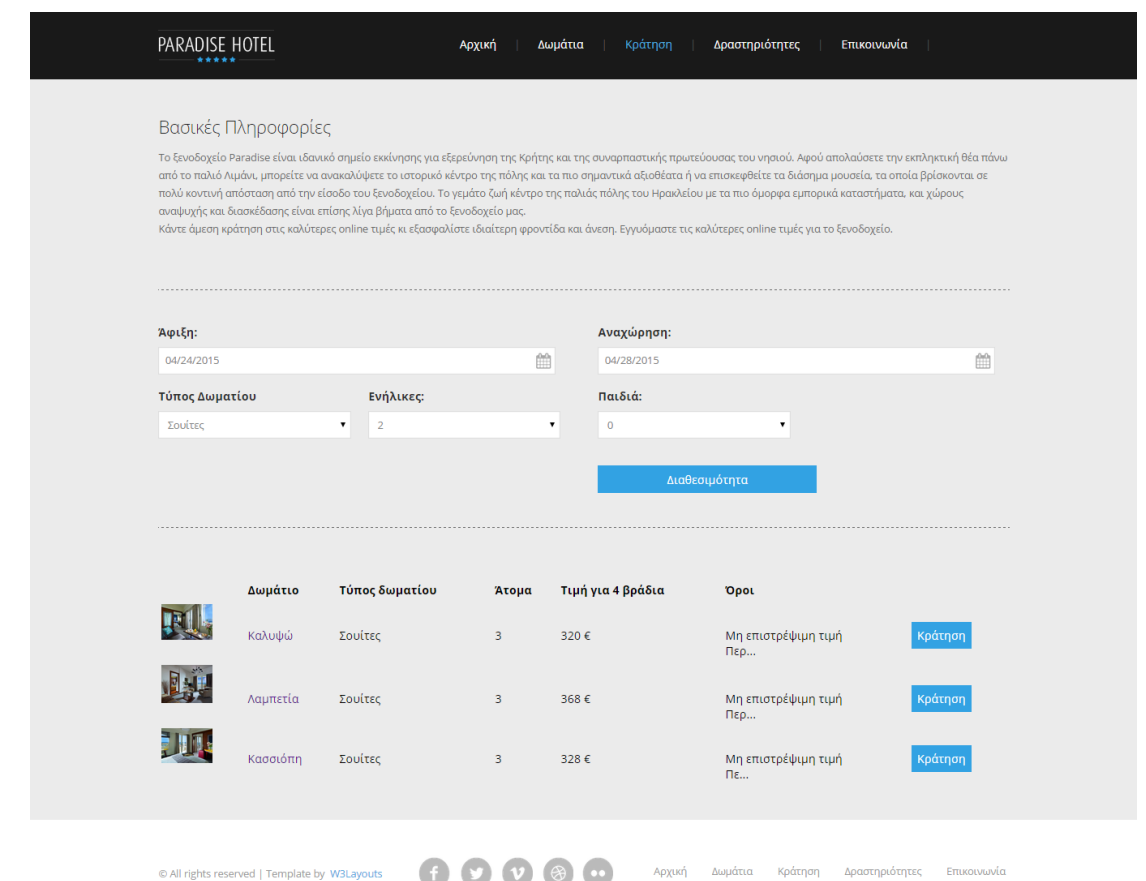

# <span id="page-20-0"></span>*Εικόνα 23: Αποτελέσματα διαθεσιμότητας δωματίων ανά τύπο δωματίου*

Πατώντας το κουμπί Κράτηση, ο χρήστης μεταφέρεται στη φόρμα συμπλήρωσης των στοιχείων του, για να πραγματοποιήσει κράτηση του δωματίου που επιθυμεί.

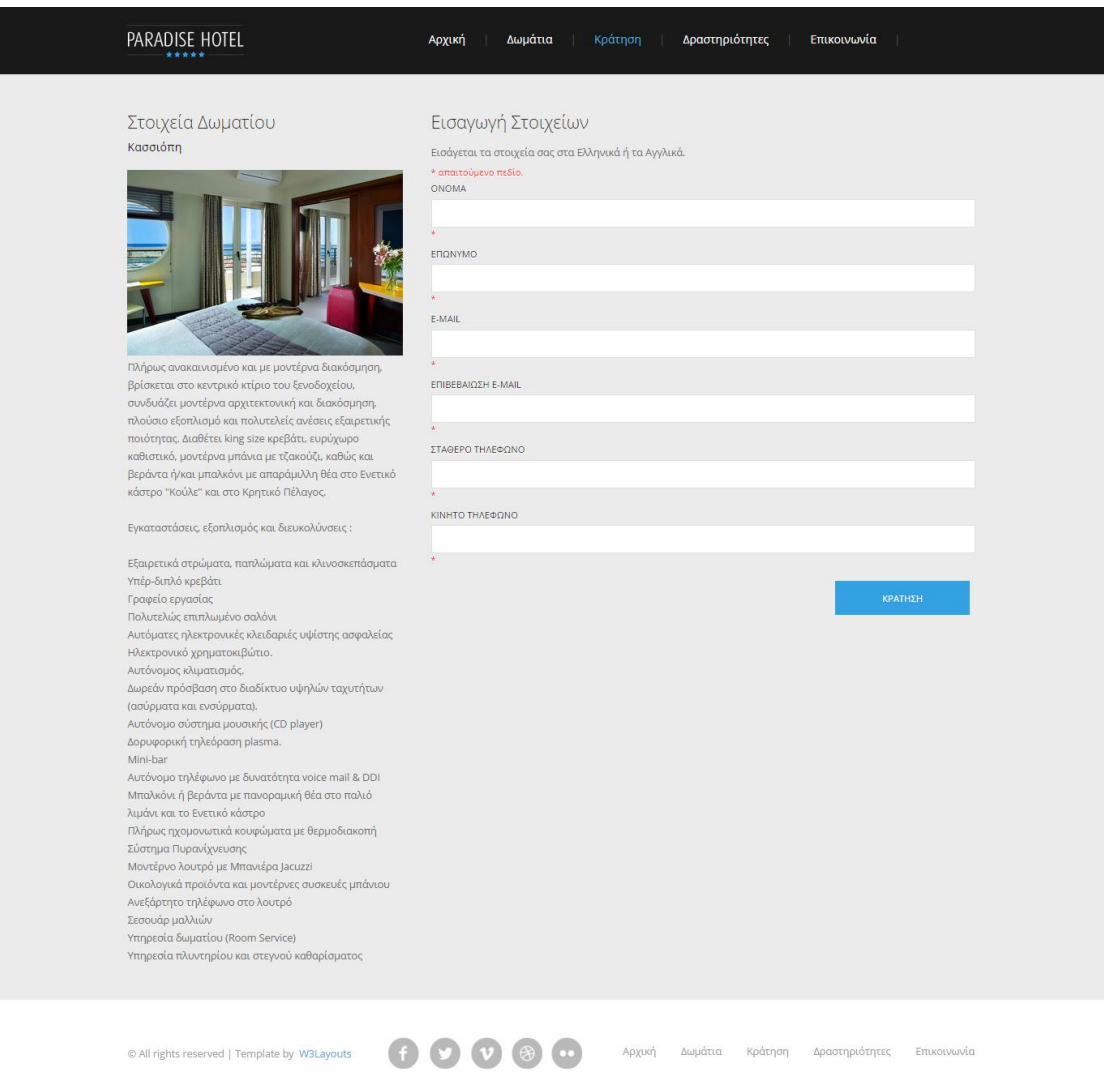

<span id="page-21-0"></span>*Εικόνα 24: Φόρμα κράτησης*

#### Δραστηριότητες

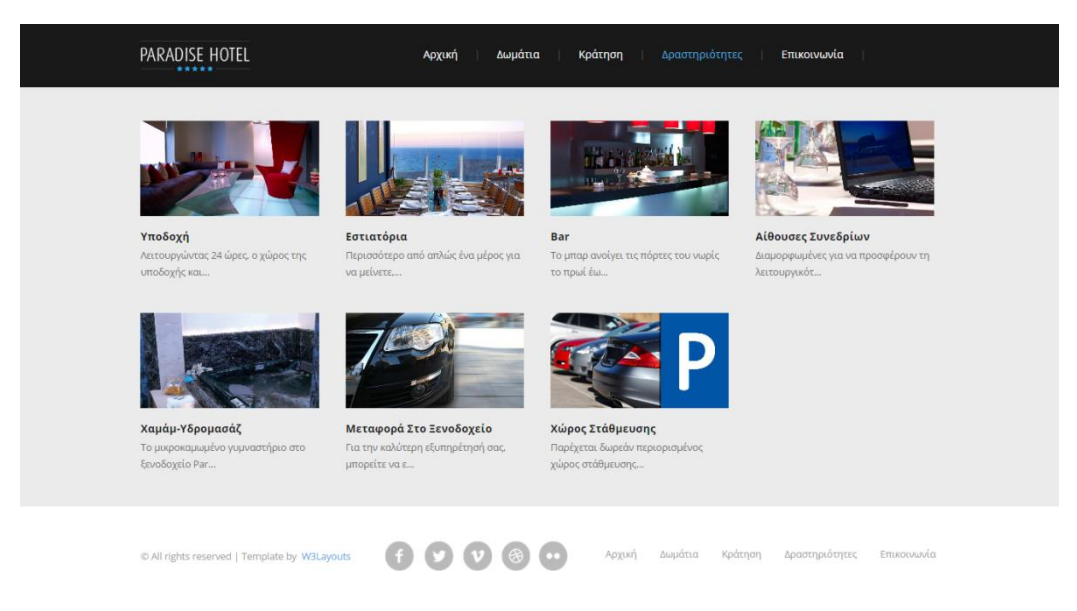

### <span id="page-22-0"></span>*Εικόνα 25: Υπηρεσίες ξενοδοχείου*

Εμφανίζονται όλες οι υπηρεσίες που προσφέρει το ξενοδοχείο. Πατώντας πάνω σε οποιαδήποτε φωτογραφία ο χρήστης μεταφέρεται στη σελίδα, όπου μπορεί να δει αναλυτικές πληροφορίες για την κάθε υπηρεσία χωριστά.

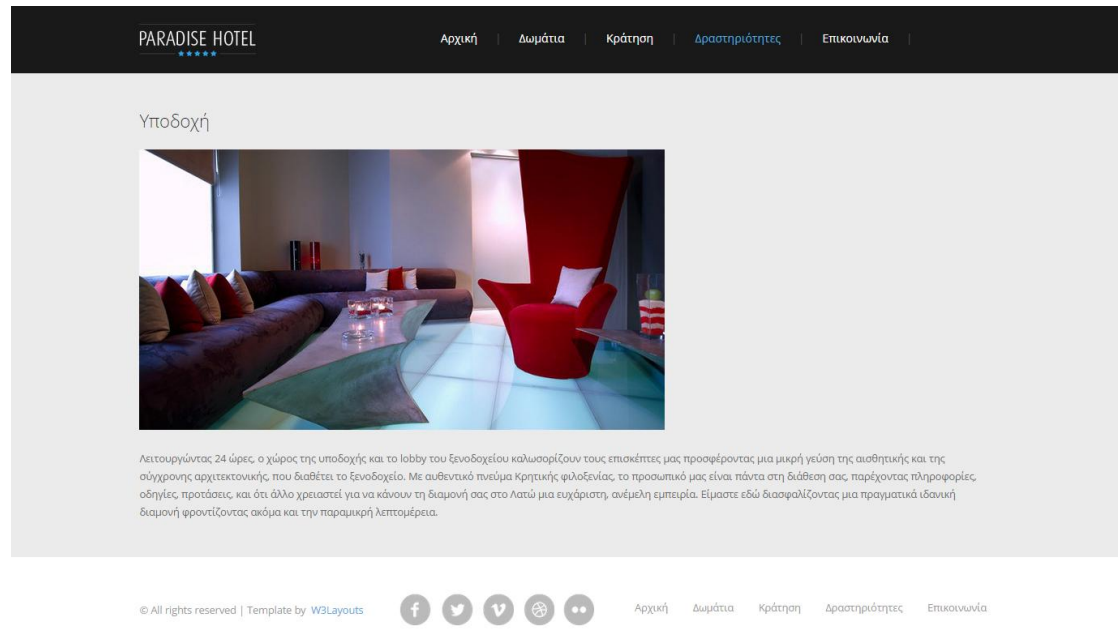

<span id="page-22-1"></span>*Εικόνα 26: Σελίδα υπηρεσίας ξενοδοχείου*

#### Επικοινωνία

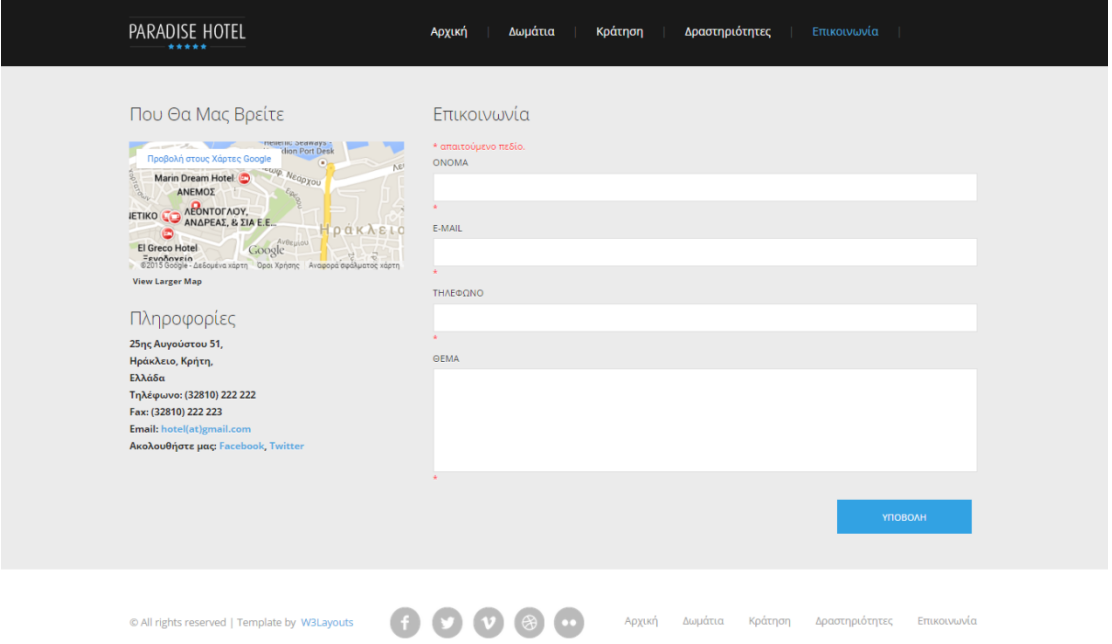

# <span id="page-23-0"></span>*Εικόνα 27: Επικοινωνία*

Εμφανίζονται πληροφορίες για το ξενοδοχείο, καθώς επίσης και φόρμα συμπλήρωσης σε περίπτωση που κάποιος χρήστης επιθυμεί να επικοινωνήσει με τους διαχειριστές της ιστοσελίδας.

# <span id="page-24-0"></span>**Κεφάλαιο 4 – Περιγραφή της ιστοσελίδας για τον διαχειριστή**

Είσοδος στο περιβάλλον διαχείρισης

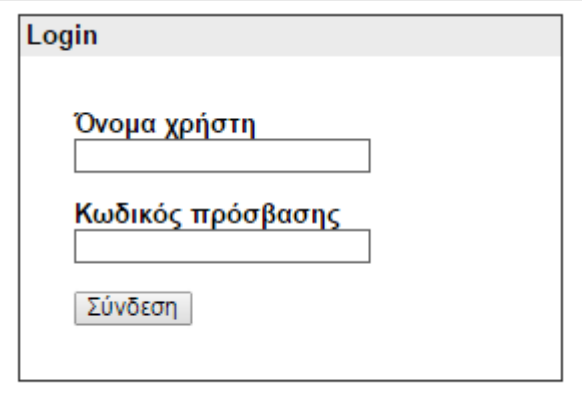

<span id="page-24-1"></span>*Εικόνα 28: Είσοδος στο περιβάλλον διαχείρισης*

Διαχείριση δωματίων

Κατηγορίες Δωματίων

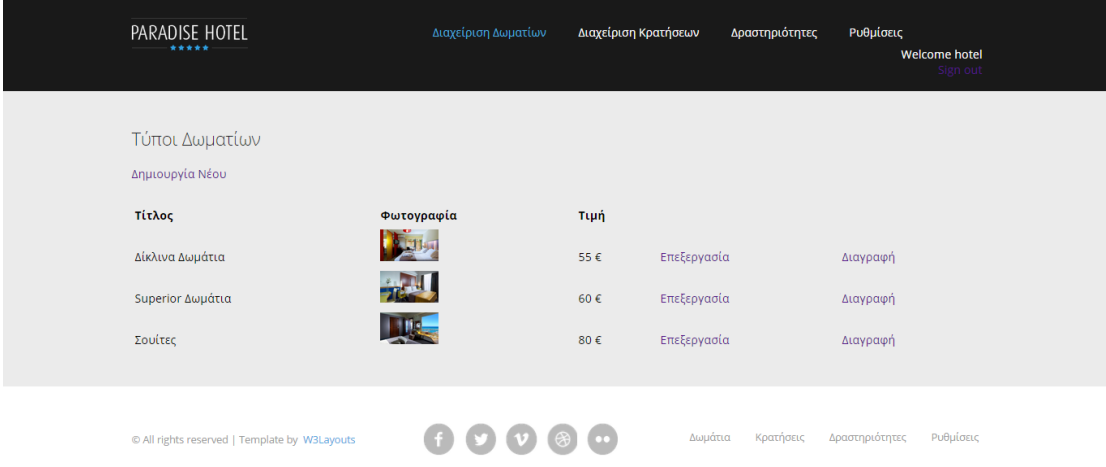

### <span id="page-24-2"></span>*Εικόνα 29: Διαχείριση τύπων δωματίων*

Εμφανίζονται όλοι οι τύποι των δωματίων, που διαθέτει το ξενοδοχείο. Ο διαχειριστής της ιστοσελίδας μπορεί να δημιουργήσει ένα νέο τύπο δωματίου, να επεξεργαστεί τις πληροφορίες ενός ήδη υπάρχοντος τύπου καθώς επίσης, και να διαγράψει ένα τύπο δωματίου.

#### Πτυχιακή Εργασία Τμήματος Μηχανικών Πληροφορικής

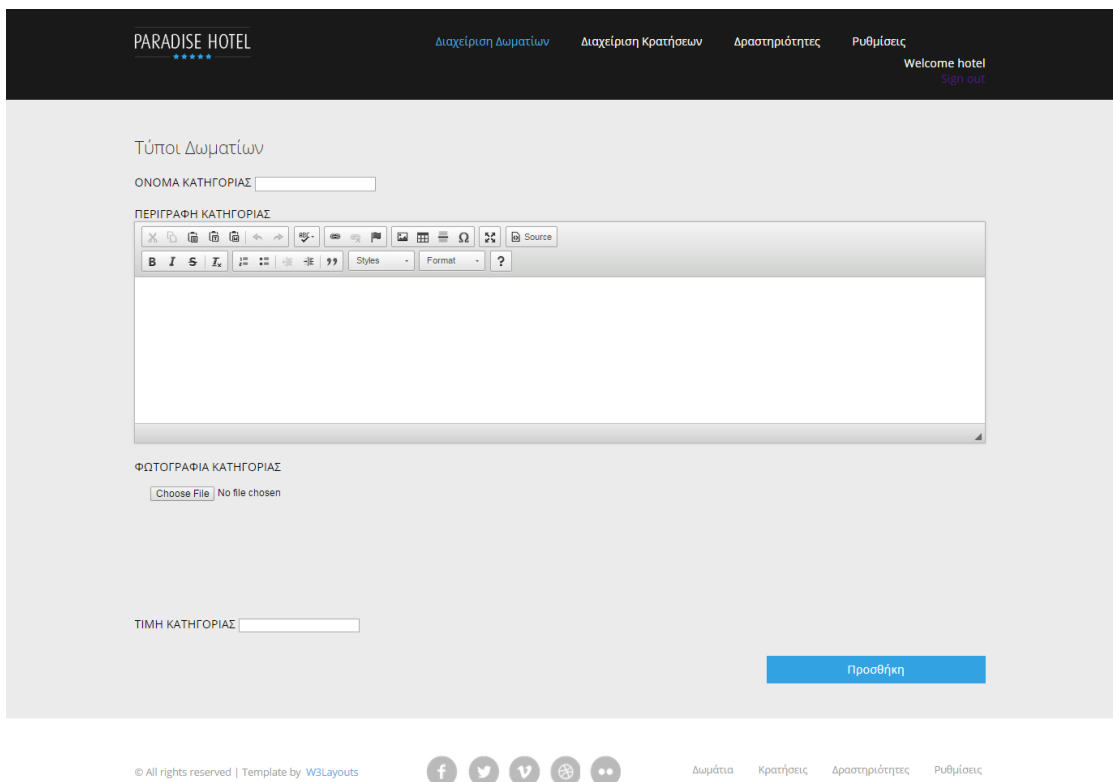

# <span id="page-25-0"></span>*Εικόνα 30: Προσθήκη νέου τύπου*

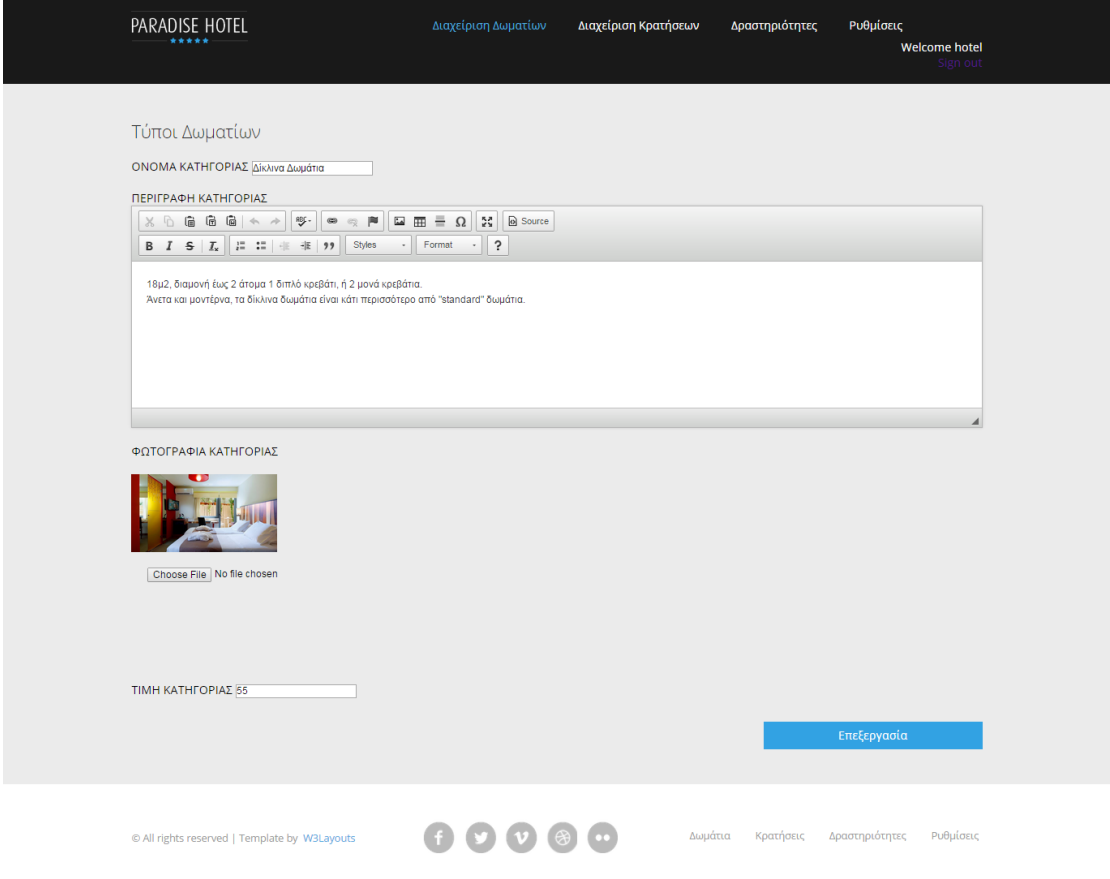

<span id="page-25-1"></span>*Εικόνα 31: Επεξεργασία τύπου δωματίου*

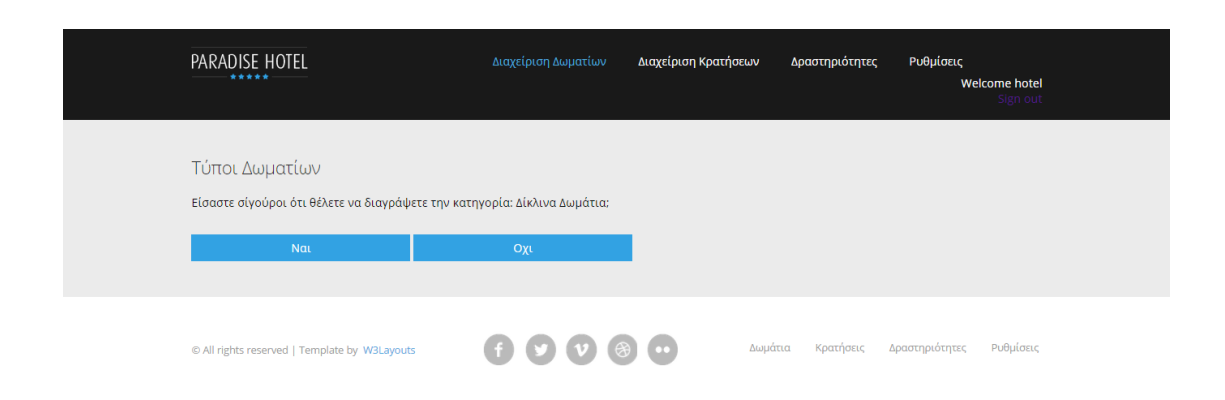

# <span id="page-26-0"></span>*Εικόνα 32: Διαγραφή τύπου δωματίου*

Δωμάτια

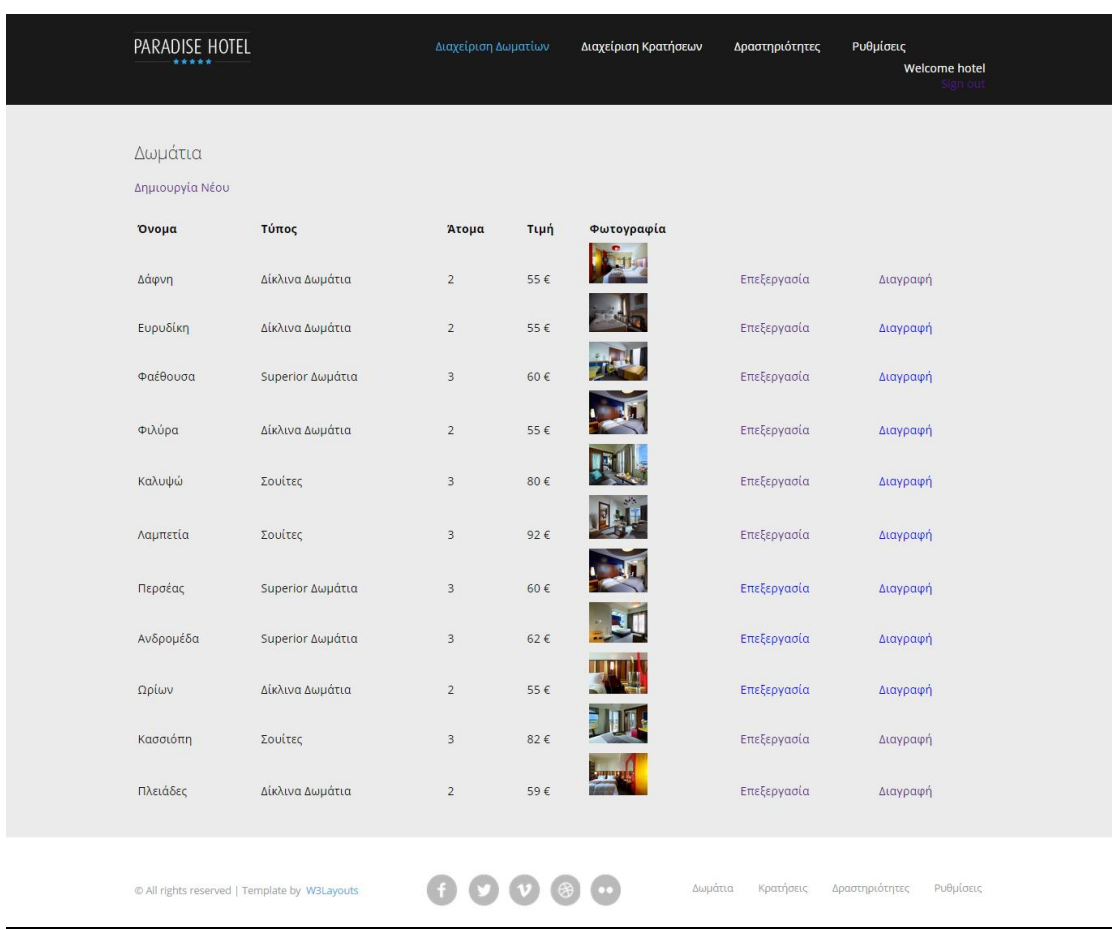

# <span id="page-26-1"></span>*Εικόνα 33: Διαχείριση δωματίων*

Εμφανίζονται όλα τα δωμάτια της ιστοσελίδας. Ο διαχειριστής μπορεί να δημιουργήσει ένα νέο δωμάτιο, να επεξεργαστεί ένα ήδη υπάρχον δωμάτιο καθώς επίσης, και να διαγράψει από την ιστοσελίδα ένα δωμάτιο που έχει καταχωρηθεί.

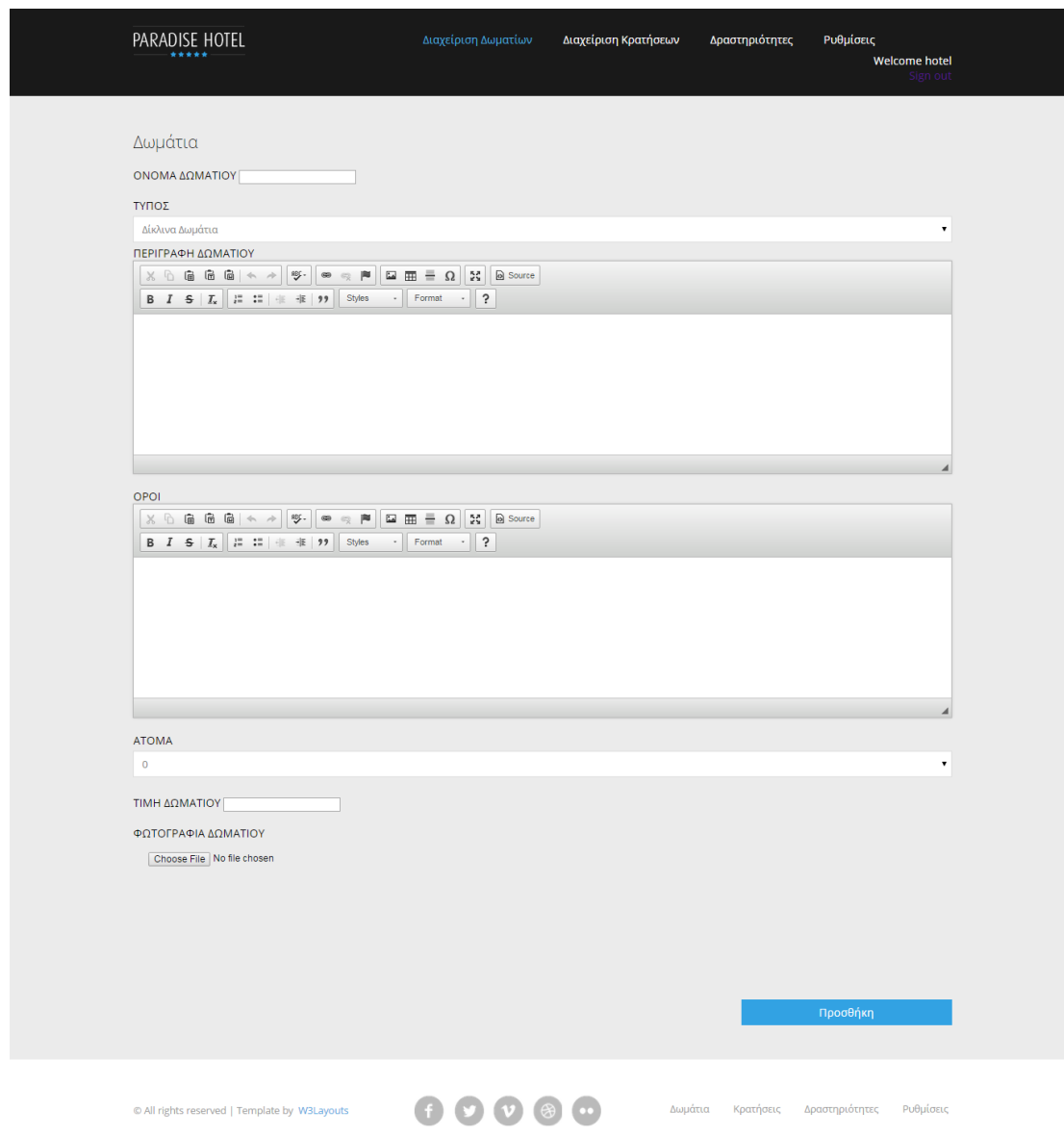

<span id="page-27-0"></span>*Εικόνα 34: Προσθήκη νέου δωματίου*

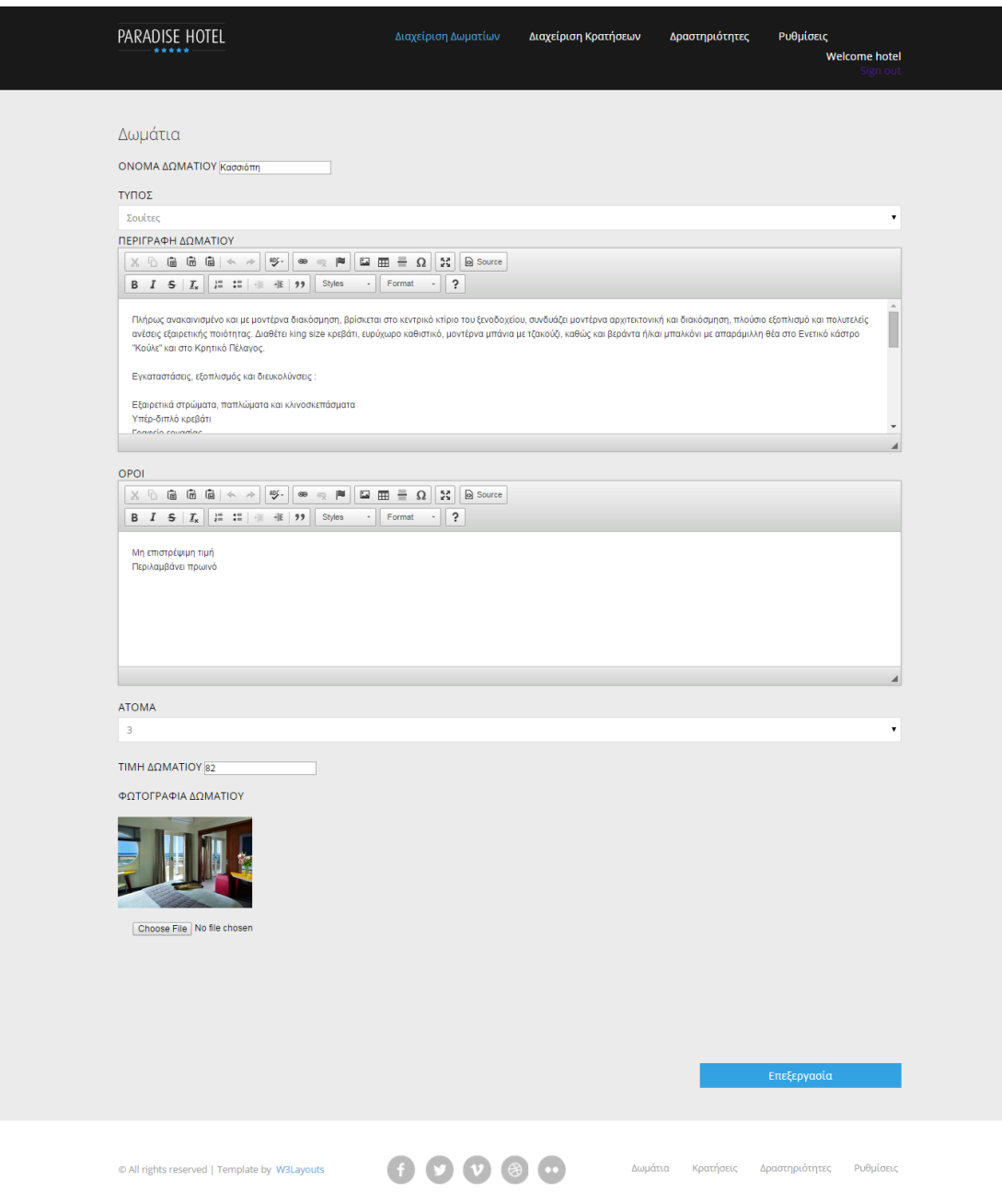

<span id="page-28-0"></span>*Εικόνα 35: Επεξεργασία δωματίου*

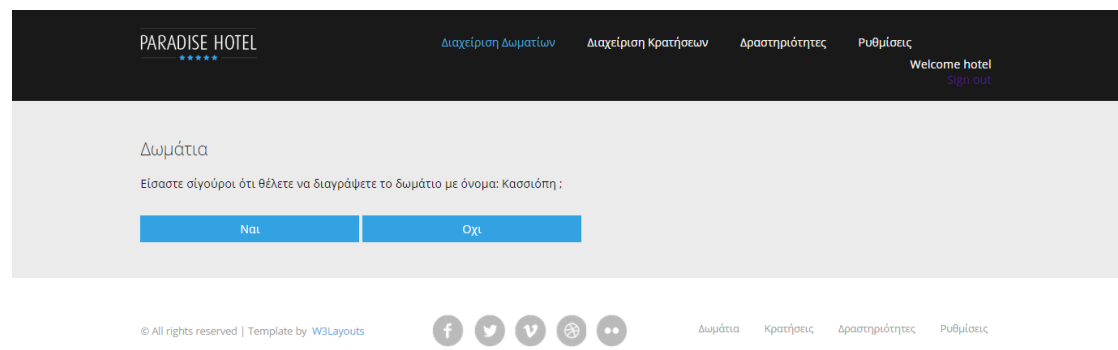

<span id="page-29-0"></span>*Εικόνα 36: Διαγραφή δωματίου*

#### Φωτογραφίες

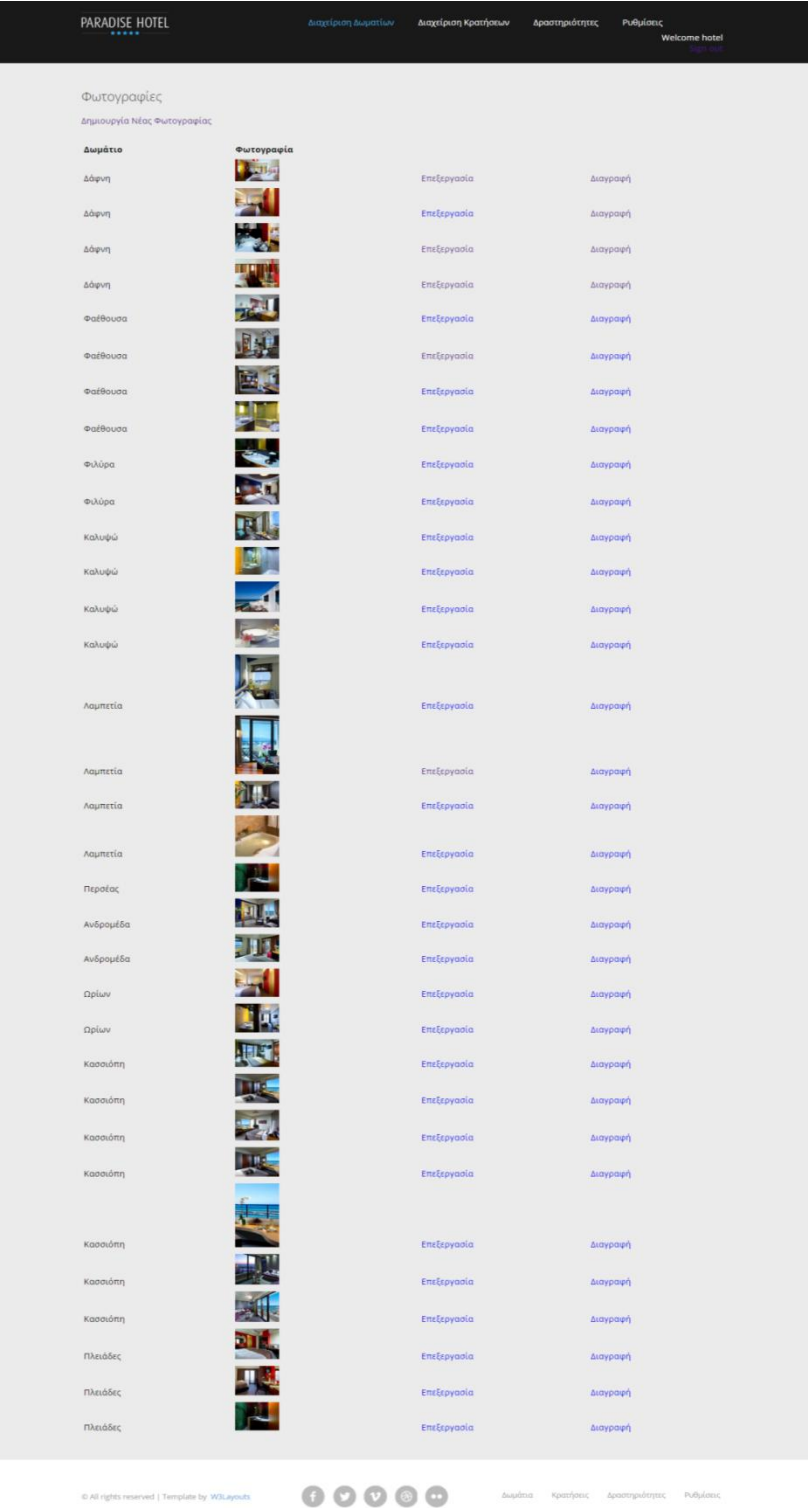

# <span id="page-30-0"></span>*Εικόνα 37: Διαχείριση φωτογραφιών*

Εμφανίζονται όλες οι φωτογραφίες των δωματίων, που είναι καταχωρημένες στην ιστοσελίδα. Ο διαχειριστής της ιστοσελίδας μπορεί να προσθέσει μια νέα φωτογραφία σε ένα δωμάτιο, να αλλάξει μια ήδη υπάρχουσα και να διαγράψει μια φωτογραφία από ένα δωμάτιο.

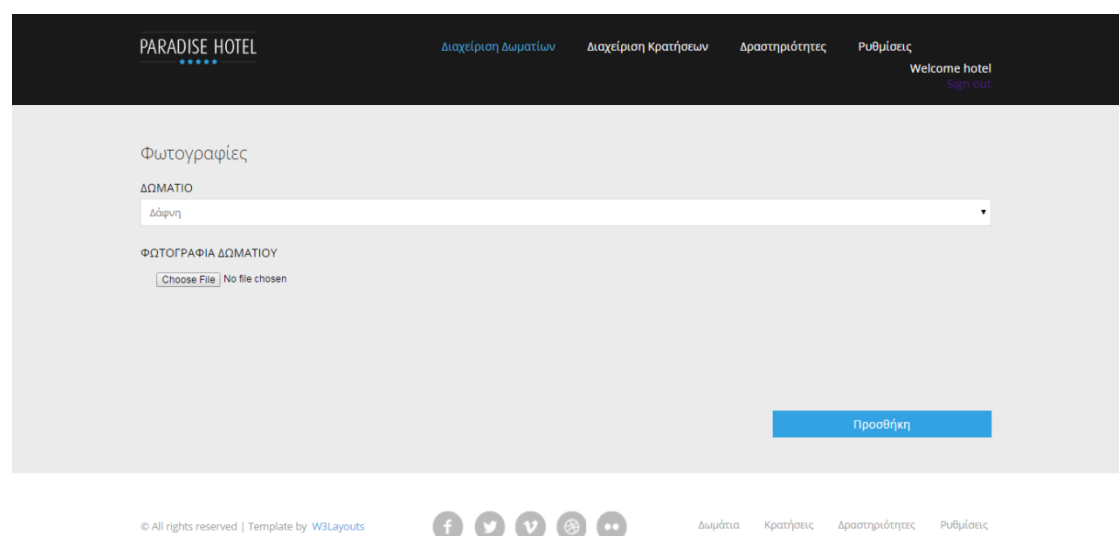

<span id="page-31-0"></span>*Εικόνα 38: Προσθήκη φωτογραφίας σε δωμάτιο*

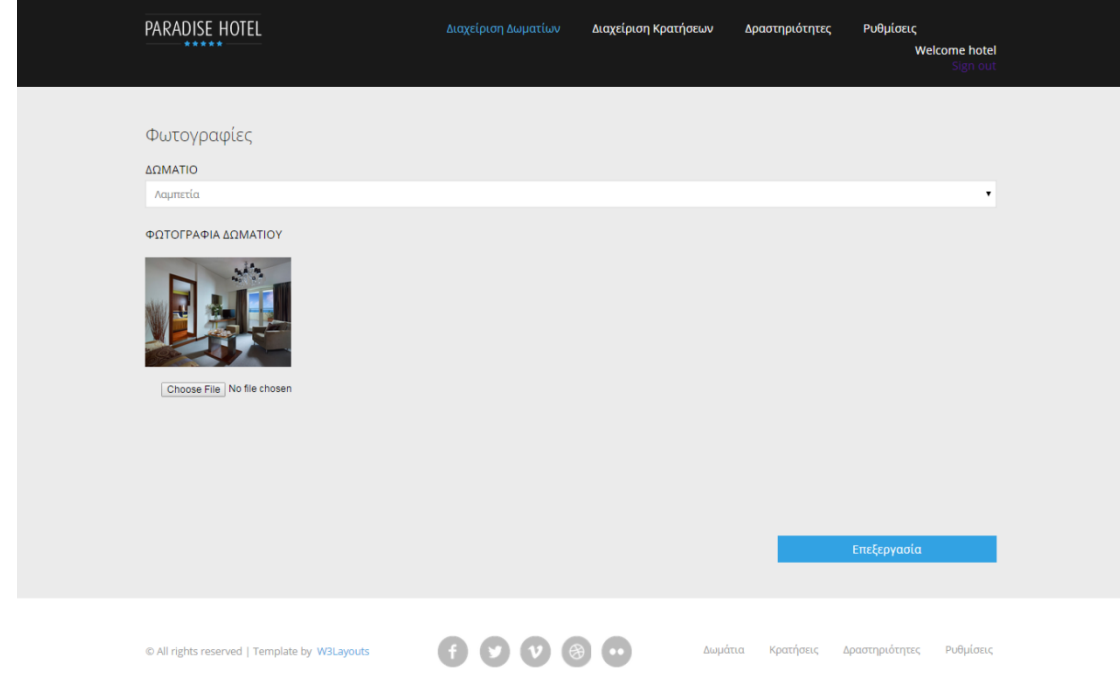

<span id="page-31-1"></span>*Εικόνα 39: Επεξεργασία φωτογραφίας*

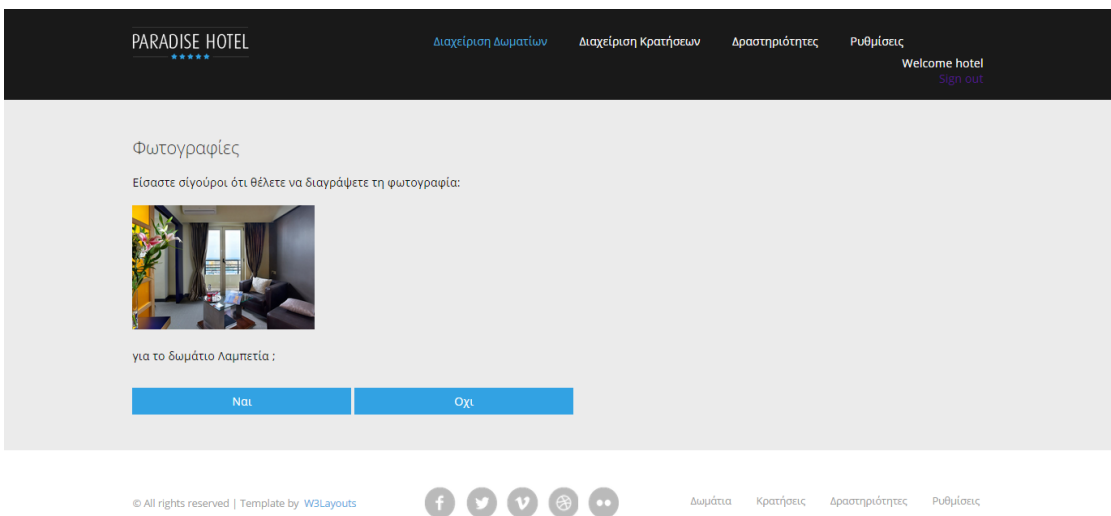

# <span id="page-32-0"></span>*Εικόνα 40: Διαγραφή φωτογραφίας*

Διαχείριση κρατήσεων

#### **Κρατήσεις**

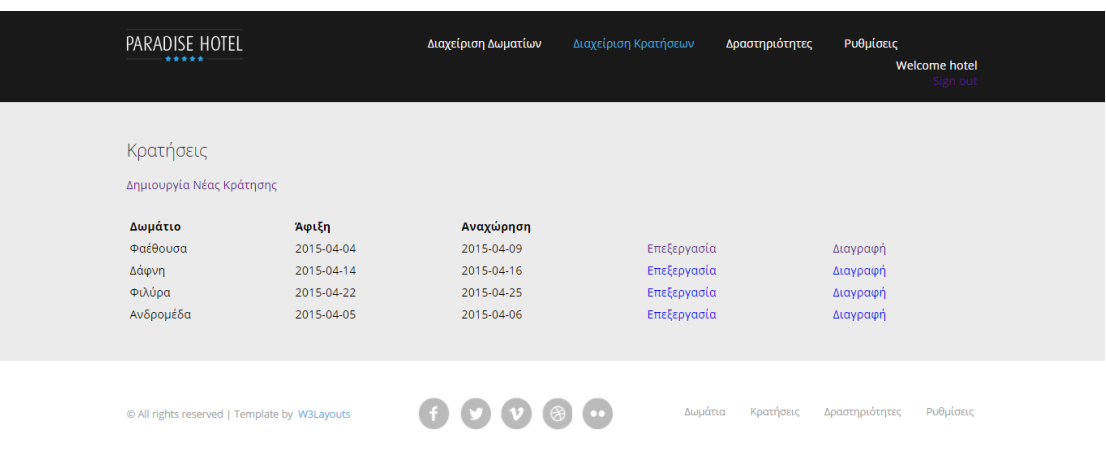

### <span id="page-32-1"></span>*Εικόνα 41: Διαχείριση κρατήσεων*

Εμφανίζονται όλες οι κρατήσεις των δωματίων, που έχουν γίνει από την ιστοσελίδα. Ο διαχειριστής μπορεί να δημιουργήσει μια νέα κράτηση, να επεξεργαστεί μια ήδη υπάρχουσα κράτηση καθώς επίσης, και πραγματοποιήσει διαγραφή κράτησης.

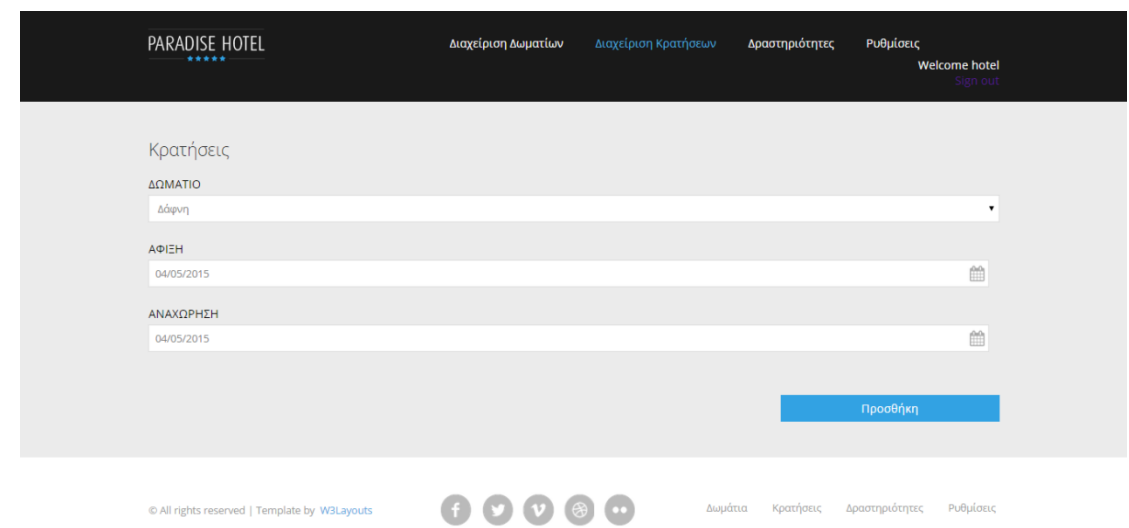

# <span id="page-33-0"></span>*Εικόνα 42: Νέα κράτηση*

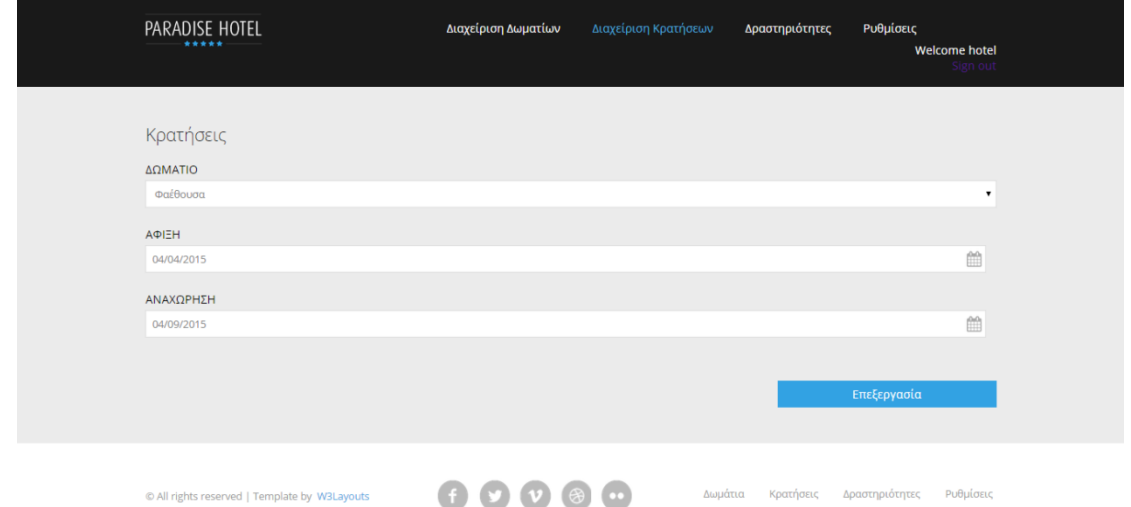

# <span id="page-33-1"></span>*Εικόνα 43: Επεξεργασία κράτησης*

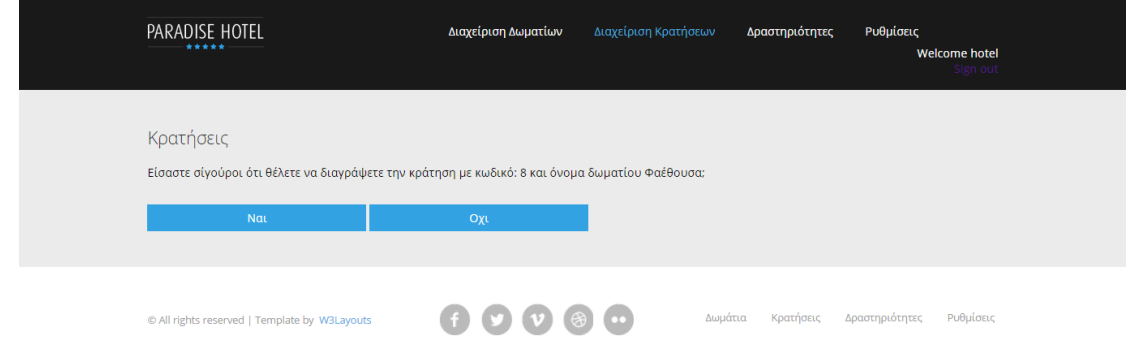

<span id="page-33-2"></span>*Εικόνα 44: Διαγραφή κράτησης*

#### Πελάτες

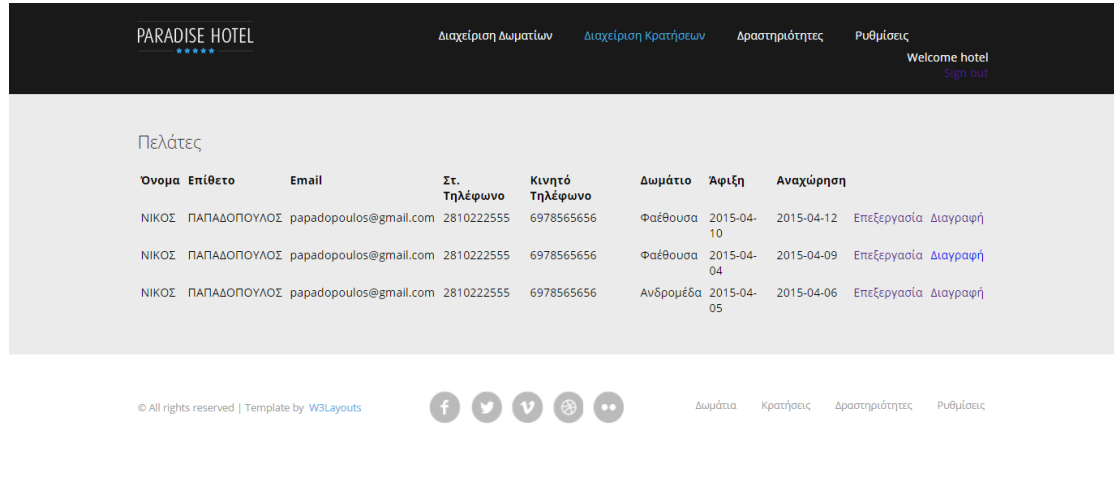

# <span id="page-34-0"></span>*Εικόνα 45: Διαχείριση πελατών*

Εμφανίζονται όλοι οι πελάτες, που έχουν κάνει κράτηση κάποιου δωματίου από την ιστοσελίδα. Ο διαχειριστής μπορεί να επεξεργαστεί ή να διαγράψει έναν πελάτη.

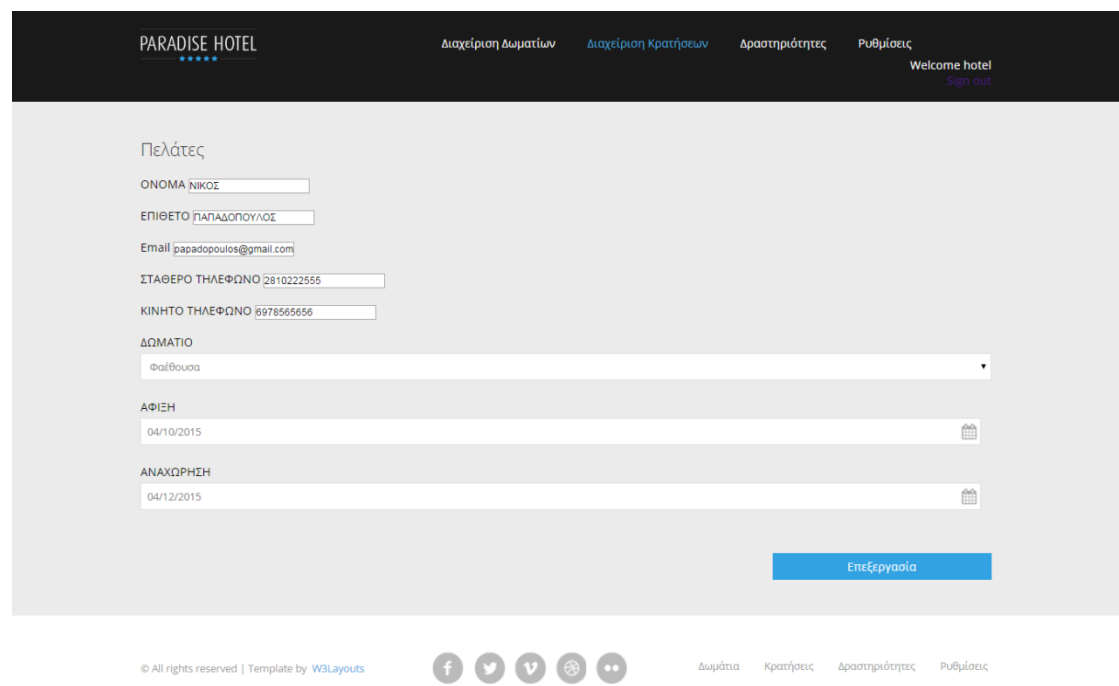

# <span id="page-35-0"></span>*Εικόνα 46: Επεξεργασία πελάτη*

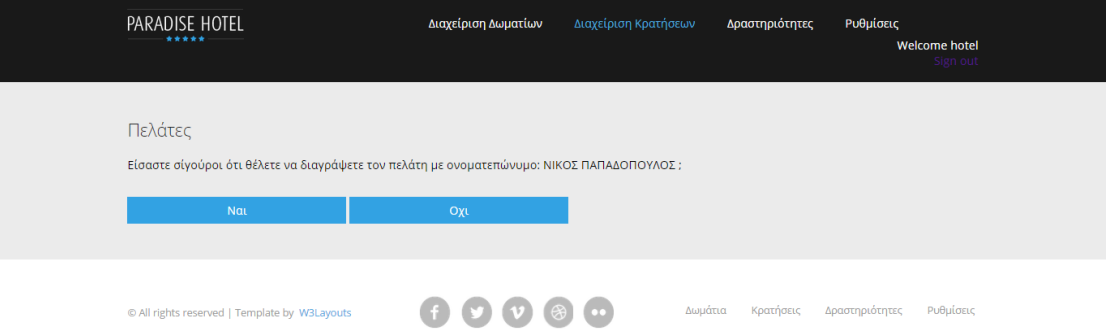

<span id="page-35-1"></span>*Εικόνα 47: Διαγραφή πελάτη*

#### Δραστηριότητες

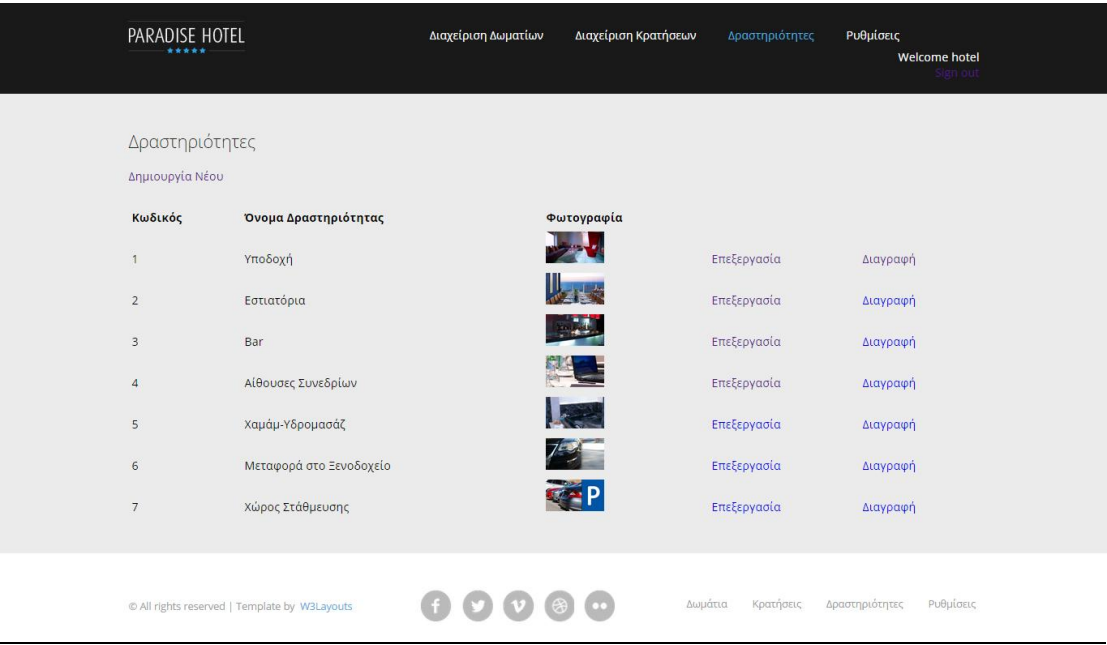

## <span id="page-36-0"></span>*Εικόνα 48: Διαχείριση Δραστηριοτήτων*

Εμφανίζονται όλες οι υπηρεσίες που προσφέρει το ξενοδοχείο. Ο διαχειριστής της ιστοσελίδας μπορεί να προσθέσει μια νέα δραστηριότητα, να επεξεργαστεί μια ήδη υπάρχουσα καθώς επίσης, και να διαγράψει μια δραστηριότητα.

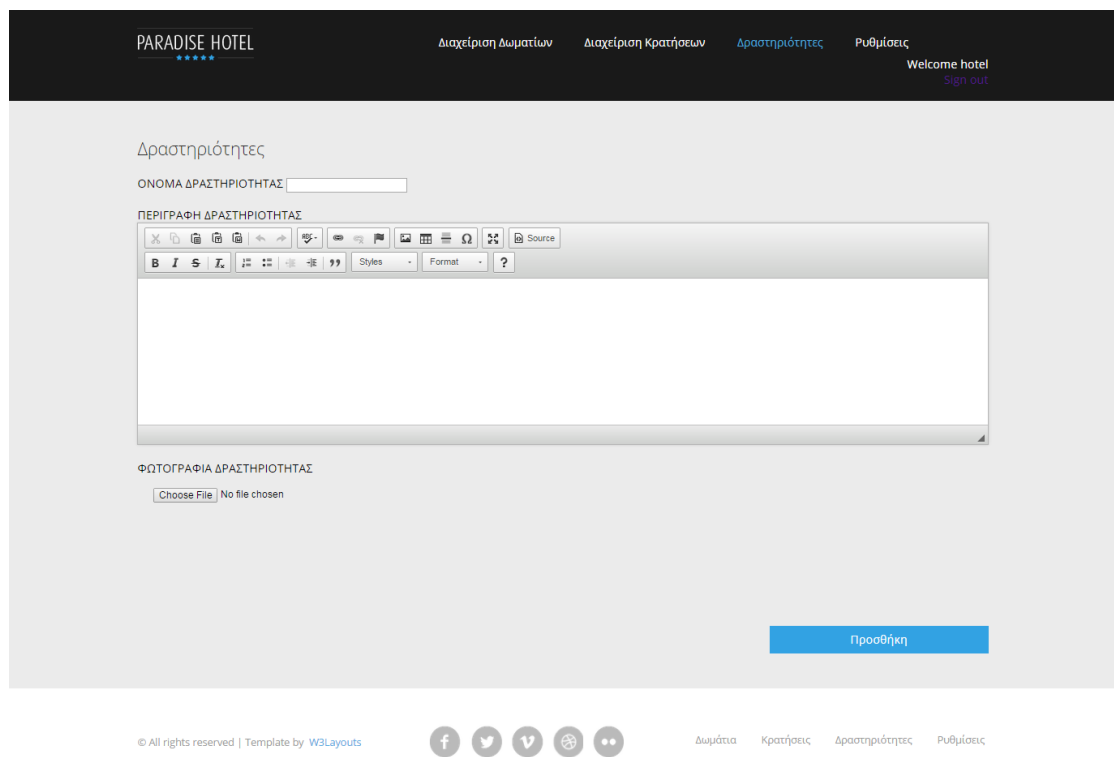

# <span id="page-37-0"></span>*Εικόνα 49: Προσθήκη δραστηριότητας*

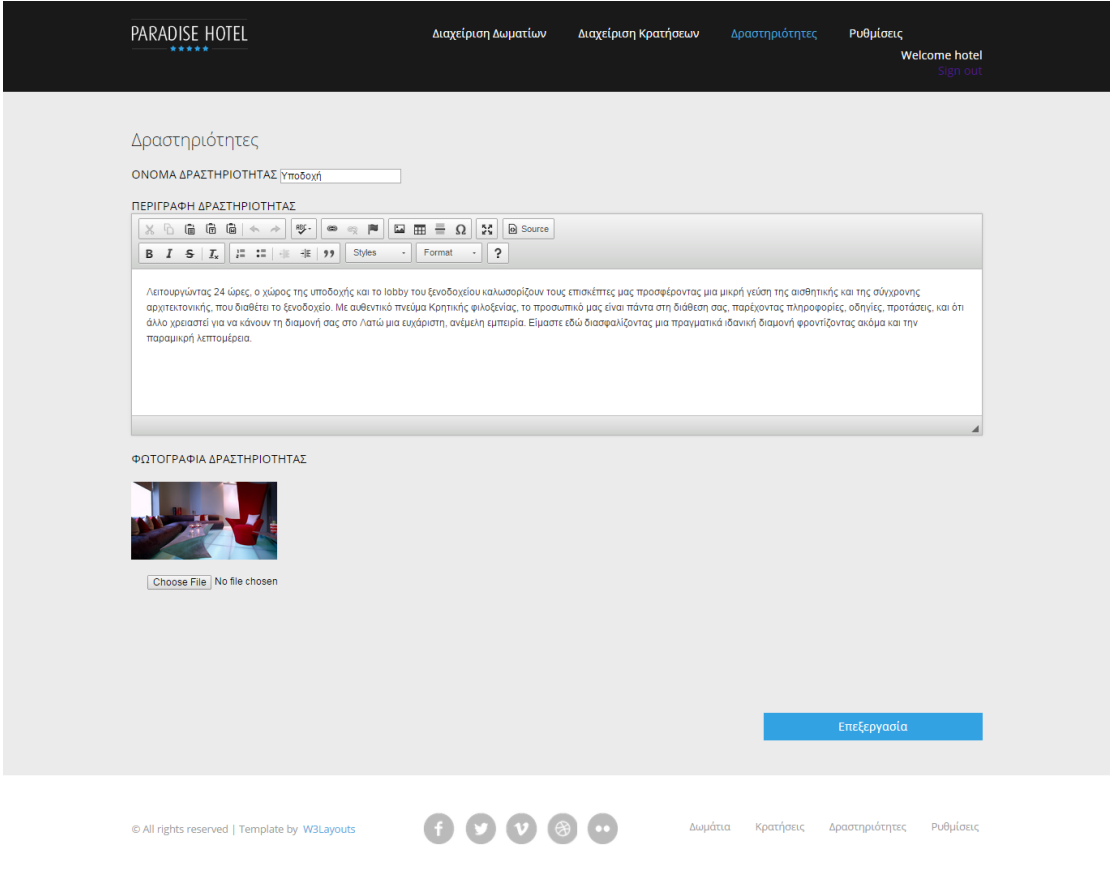

<span id="page-37-1"></span>*Εικόνα 50: Επεξεργασία δραστηριότητας*

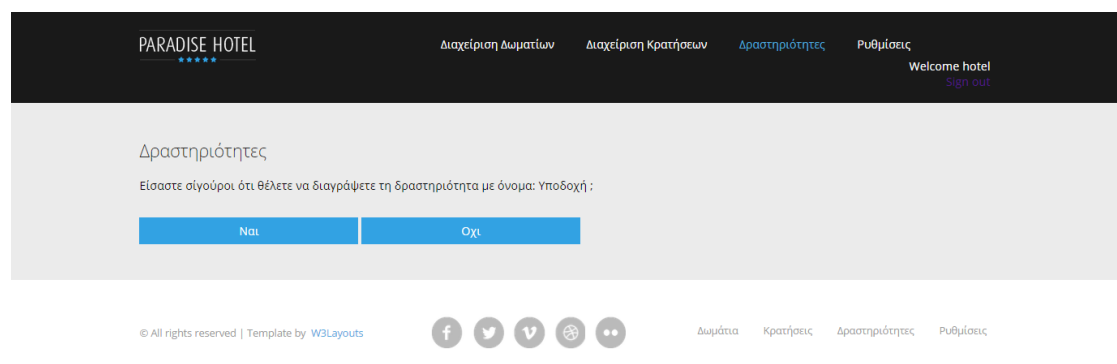

### <span id="page-38-0"></span>*Εικόνα 51: Διαγραφή δραστηριότητας*

Ρυθμίσεις

#### Μενού PARADISE HOTEL Διαχείριση Δωματίων Διαχείριση Κρατήσεω Δραστηριότητες Welcome hotel Μενού .<br>Κωδικός **Τίτλος Μενού** -<br>Επεξεργασία Αρχική Διαγραφή Δωμάτια .<br>Επεξεργασία Διαγραφή  $\overline{2}$ Κράτηση .<br>Επεξεργασία Διαγραφή  $\overline{\mathbf{3}}$ Δραστηριότητες -<br>Επεξεργασία Διαγραφή  $\overline{\phantom{a}}$ **Επικοινωνία** -<br>Επεξεργασία Διαγραφή  $\begin{array}{|c|c|c|c|c|}\hline \bullet & \bullet & \bullet & \bullet\end{array}$ Δωμάτια Κρατήσεις Δραστηριότητες Ρυθμίσεις © All rights reserved | Template by W3Layouts

#### <span id="page-38-1"></span>*Εικόνα 52: Διαχείριση μενού*

Εμφανίζεται το μενού της ιστοσελίδας. Ο διαχειριστής μπορεί να επεξεργαστεί ένα ήδη υπάρχον αντικείμενο του μενού ή να διαγράψει κάποιο.

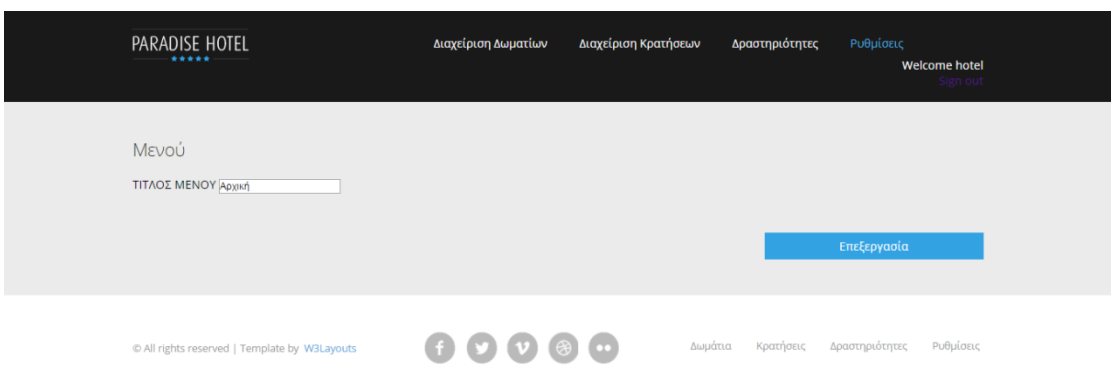

# <span id="page-39-0"></span>*Εικόνα 53: Επεξεργασία αντικειμένου μενού*

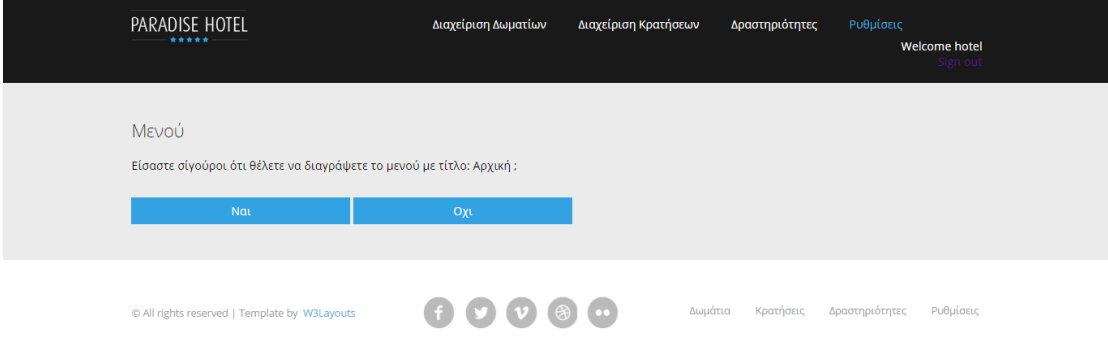

# <span id="page-39-1"></span>*Εικόνα 54: Διαγραφή αντικειμένου μενού*

#### Χρήστες

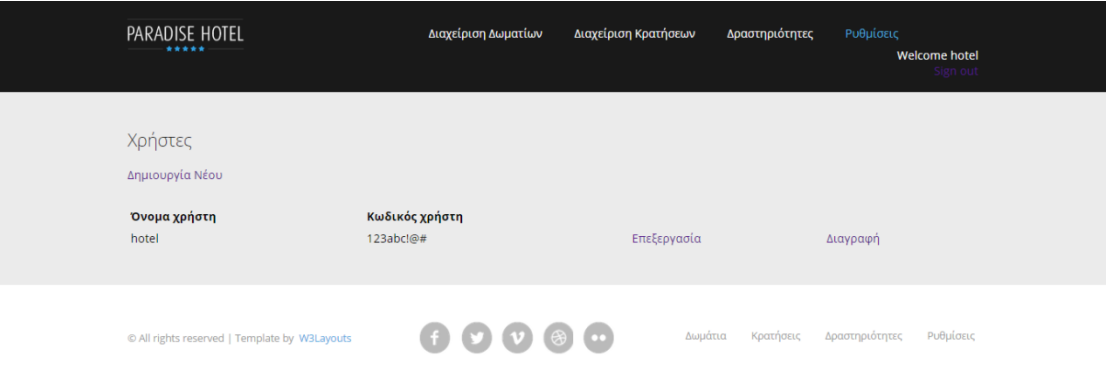

## <span id="page-40-0"></span>*Εικόνα 55: Διαχείριση χρηστών*

Εμφανίζονται όλοι οι χρήστες, οι οποίοι είναι οι διαχειριστές της ιστοσελίδας. Ο διαχειριστής μπορεί να δημιουργήσει ένα νέο χρήστη, να επεξεργαστεί το όνομα ή τον κωδικό από ένα υπάρχον χρήστη και να διαγράψει χρήστη.

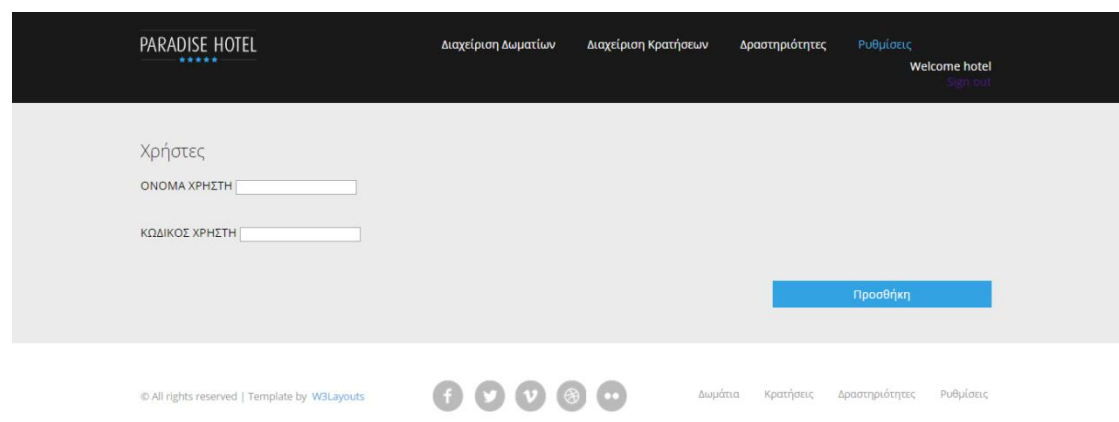

# <span id="page-41-0"></span>*Εικόνα 56: Προσθήκη χρήστη*

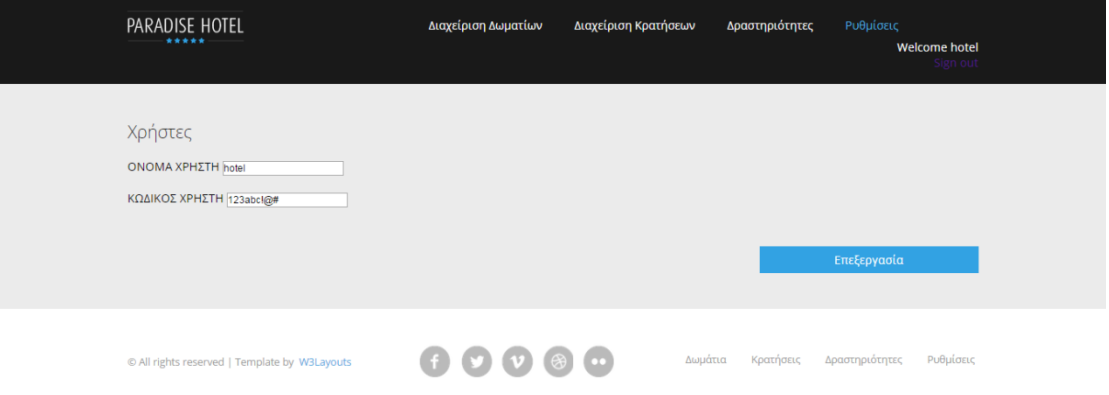

# <span id="page-41-1"></span>*Εικόνα 57: Επεξεργασία χρήστη*

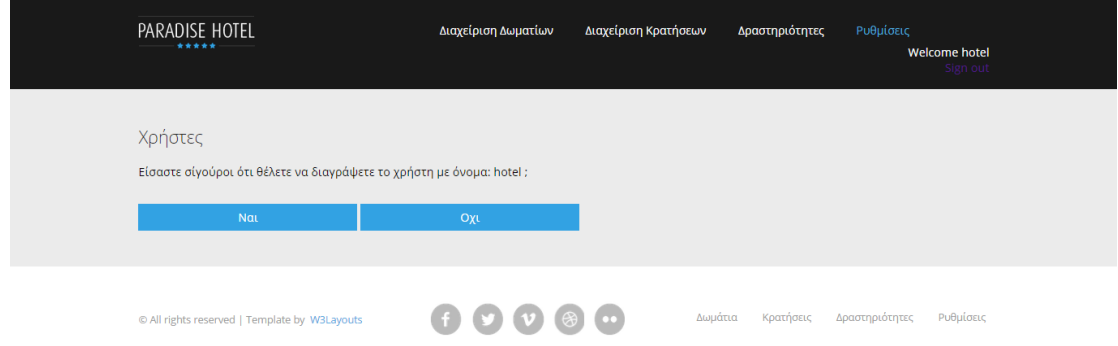

<span id="page-41-2"></span>*Εικόνα 58: Διαγραφή χρήστη*

# <span id="page-42-0"></span>**Κεφάλαιο 5 – Ενδεικτικός Κώδικας ιστοσελίδας**

Σύνδεση στη βάση δεδομένων

<?php

define('DB\_SERVER', 'localhost');

define('DB\_USERNAME', 'root');

define('DB\_PASSWORD', '123abc!@#');

define('DB\_DATABASE', 'hotel');

 $$db =$ 

mysqli\_connect(DB\_SERVER,DB\_USERNAME,DB\_PASSWORD,DB\_DATABASE);

```
mysqli_set_charset($db, "utf8");
// Check connection
if (mysqli_connect_errno())
  {
  echo "Failed to connect to MySQL: " . mysqli_connect_error();
}
```
?>

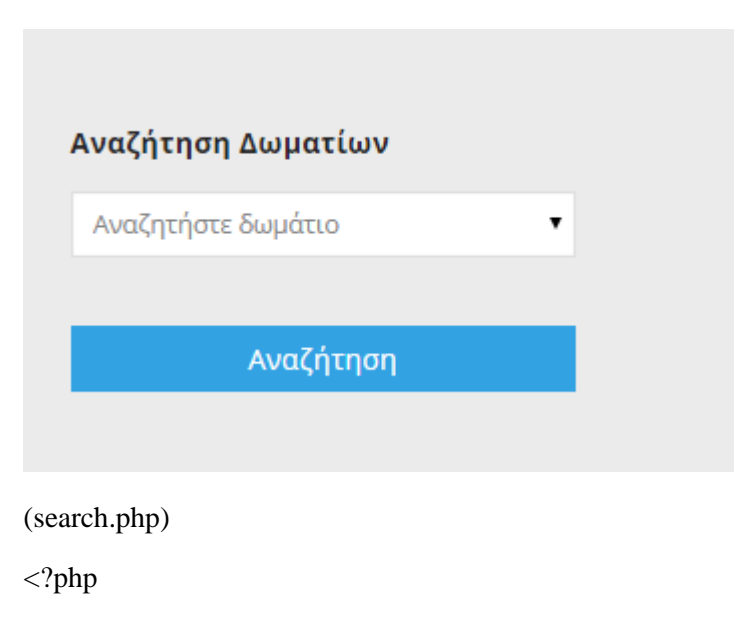

/\*queryγια να πάρουμε όλους τους τύπους των δωματίων και να γεμίσουμε ένα selectcontrolμε τα ονόματα των τύπων των δωματίων και με valueτα idτων τύπων \*/

```
$query = "select * from tbl_roomtypes where troomtypeLang=1";
```
mysql\_query (' set character set utf8 ');

```
$type=mysqli_query($db,$query);
```
?>

<div class="sidebar">

```
<h4>ΑναζήτησηΔωματίων</h4>
```

```
<select id="ddlType" name="ddlType" class="input">
```
<option value="1">Αναζητήστεδωμάτιο</option>

<?php if(\$type) {

while(\$rowType=mysqli\_fetch\_array(\$type)){

```
echo "<option value=" . $rowType['troomtypeIdId'] . "'>" .
$rowType['troomtypeName'] . "</option>";}}?>
```
</select>

<div class="date\_search">

<input type="submit" value="Αναζήτηση" style="width:82px;">

 $\langle$ div $>$ 

 $\langle$ div $>$ 

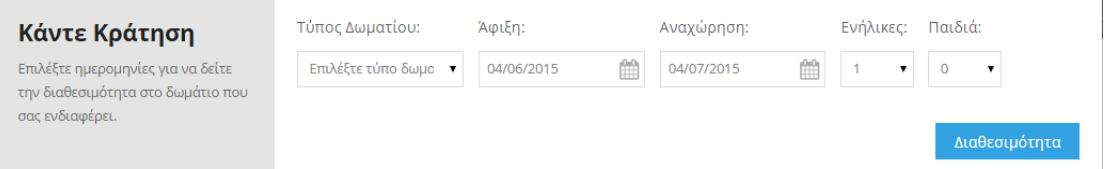

#### **(διαθεσιμότητα)**

home.php

<div class="online\_reservation">

<div class="b\_room">

<div class="booking\_room">

<h4>Κάντε Κράτηση</h4>

<p>Επιλέξτε ημερομηνίες για να δείτε την διαθεσιμότητα στο δωμάτιο που

σας ενδιαφέρει.</p>

 $\langle$ div>

<div class="reservation"> <form action="index.php?p=8" method="POST">  $<$ ul $>$  $\langle$ li class="span1\_of\_1"> <h5>Τύπος Δωματίου:</h5> <div class="section\_room"> <select id="ddlTypes" name="ddlTypes" onchange="" class="frm-field required"> <option value="0">Επιλέξτε τύπο δωματίου</option> <?php while(\$row=mysqli\_fetch\_array(\$type)){?> <option value="<?php echo \$row["troomtypeIdId"]?>"><?php echo \$row["troomtypeName"]?></option>  $\langle$ ?php } ?> </select>  $\langle$ div $>$  $\langle$ li>  $\langle$ li class="span1 of 1 left"> <h5>Άφιξη:</h5> <div class="book\_date"> <input class="date" id="datepicker" name="datepicker" type="text" value="<?php echo date("m/d/Y");?>" onfocus="this.value = ";" onblur="if (this.value == ") {this.value =  $\langle$ ?php echo date("m/d/Y");?>';}">  $\langle$ div $>$  $\langle$ li> <li class="span1\_of\_1 left"> <h5>Αναχώρηση:</h5> <div class="book\_date"> <input class="date" id="datepicker1" name="datepicker1" type="text" value="<?php echo (new DateTime('today'))->add(new DateInterval("P1D"))

 $\rightarrow$ format('m/d/Y') ;?>" onfocus="this.value = ";" onblur="if (this.value == '') {this.value = '<?php echo (new DateTime('today'))->add(new DateInterval("P1D"))

->format('m/d/Y') ;?>';}">

 $\langle$ div $>$ 

 $\langle$ li>

<li class="span1\_of\_2 left">

<h5>Ενήλικες:</h5>

<div class="section\_room">

<select id="ddlAdults" name="ddlAdults"

onchange="" class="frm-field required">

<option value="1">1</option>

<option value="2">2</option>

<option value="3">3</option>

<option value="4">4</option>

</select>

 $\langle$ div $>$ 

 $\langle$ li>

<li class="span1\_of\_2 left">

 $\langle h5\rangle$ Παιδιά: $\langle h5\rangle$ 

<div class="section\_room">

<select id="ddlChilds" name="ddlChilds"

onchange="" class="frm-field required">

<option value="0">0</option>

<option value="1">1</option>

<option value="2">2</option>

<option value="3">3</option>

<option value="4">4</option>

</select>

 $\langle$ div $>$ 

 $\langle$ li>

<li class="span1\_of\_3" style="float:right!important">

 $\langle$  div class="date\_search" >

<input value="Διαθεσιμότητα"

id="btnCheck" type="submit" />

```
\langlediv>\langleli>
                     <div class="clear"></div>
          \langle \text{ul} \rangle</form>
\langlediv><div class="clear"></div>
\langlediv>
```
results.php

<?php

 $\langle$ div $>$ 

\$dateIn = \$\_POST['datepicker'];

```
//echo $dateIn;
```
\$dateOut = \$\_POST['datepicker1'];

```
$typeId = $_POST['ddlTypes'];
```
//echo \$typeId;

//echo \$dateOut;

\$date1 = new DateTime(\$dateIn );

\$date2 = new DateTime(\$dateOut );

//check number of days

 $\text{Sdiff} = \text{Sdate2} > \text{diff}(\text{Sdate1}) > \text{format}("\%a");$ 

//echo \$diff;

 $$adults = $_POST['ddlAdu Its']$ ;

\$children = \$\_POST['ddlChilds'];

```
$query = "select * from tbl_roomtypes where troomtypeLang=1";
mysql_query (' set character set utf8 ');
$type=mysqli_query($db,$query);
```

```
?>
<style>
th, td {
   padding: 5px;
}
th {
font-weight:bold;
   text-align: left;
}
</style>
<script>
$(function() {
$("#li3").addClass("active");
$('#datepicker').val('<?php echo $dateIn ?>');
$('#datepicker1').val('<?php echo $dateOut ?>');
$('#ddlAdults').val('<?php echo $adults ?>');
$('#ddlChilds').val('<?php echo $children ?>');
$('#ddlTypes').val('<?php echo $typeId ?>');ddlTypes
```

```
$.ajax({
```
type: "GET", //GET or POST or PUT or DELETE verb

 url: 'http://localhost/hotel/info.php?in=<?php echo \$dateIn ?>&out=<?php echo \$dateOut ?>&tId=<?php echo \$typeId ?>', // Location of the service

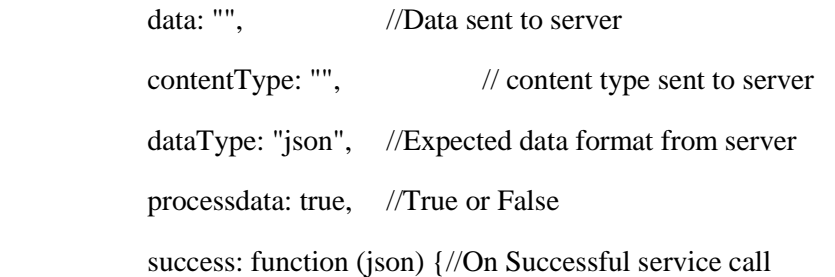

#### if(json.length>=1)

var out = "<table style='width:100%'><th></th><th>Δωμάτιο</th><th>Τύπος δωματίου</th><th>Άτομα</th><th>Τιμή για <?php echo \$diff ?> βράδια</th><th>Όροι</th><th></th>";

{

for( $i = 0$ ;  $i <$  json.length;  $i++$ )

{

out  $+=$  "<tr><td><a href='room.php?id=" + json[i].roomId + "'><img src='" +json[i].roomImage +"' width='70px'/></a></td><td><a href='index.php?p=10&id="+ json[i].roomId + "'>" +

json[i].roomName +

"</a></td><td>" +json[i].roomType + "</td><td>" +json[i].roomAdults + "</td><td>" +json[i].roomPrice \* <?php echo \$diff ?> + " €</td><td>" +json[i].roomConditions + "</td><td><div class='date\_search'><a href='index.php?p=9&rId=" + json[i].roomId + "&d1=<?php echo \$dateIn ?>&d2=<?php echo  $\delta$ dateOut ?>'>Κράτηση</a></div></td>" +

" $\langle tr \rangle$ ";

//alert (json[i].roomName);

}

out  $+=$  " $\lt$ /table>"

}

else

{

varout="<p>Δεν υπάρχουν διαθέσιμα δωμάτια για τις ημερομηνίες που αναζητήσατε. Δοκιμάστε ξανά με διαφορετικές ημερομηνίες.</p>"

\$("#dvTable").html(out);

}

// WhenServicecallfails

});

return false;

 $//$ });

 $\}$ ;

</script>

<div class="main">

<divclass="res\_online">

<h4>Βασικές πληροφορίες</h4>

<pclass="para">Το ξενοδοχείο Paradise είναι ιδανικό σημείο εκκίνησης για εξερεύνηση της Κρήτης και της συναρπαστικής πρωτεύουσας του νησιού. Αφού απολαύσετε την εκπληκτική θέα πάνω από το παλιό Λιμάνι, μπορείτε να ανακαλύψετε το ιστορικό κέντρο της πόλης και τα πιο σημαντικά αξιοθέατα ή να επισκεφθείτε τα διάσημα μουσεία, τα οποία βρίσκονται σε πολύ κοντινή απόσταση από την είσοδο του ξενοδοχείου. Το γεμάτο ζωή κέντρο της παλιάς πόλης του Ηρακλείου με τα πιο όμορφα εμπορικά καταστήματα, και χώρους αναψυχής και διασκέδασης είναι επίσης λίγα βήματα από το ξενοδοχείο μας.</p><pclass="para"> Κάντε άμεση κράτηση στις καλύτερες online τιμές κι εξασφαλίστε ιδιαίτερη φροντίδα και άνεση. Εγγυόμαστε τις καλύτερες online τιμές για το ξενοδοχείο. </p>

 $\langle$ div $>$ 

<form action="index.php?p=8" method="POST">

 $\langle$ div class="span\_of\_2" $>$ 

 $\langle$ div class="span2 of 1" $>$ 

<h4>Άφιξη:</h4>

<div class="book\_date btm">

<input class="date" id="datepicker" name="datepicker" type="text" value="<?php echo date("m/d/Y");?>" onfocus="this.value = ";" onblur="if (this.value == ") {this.value =  $\langle$ ?php echo date("m/d/Y");?>';}">

 $\langle$ div $>$ 

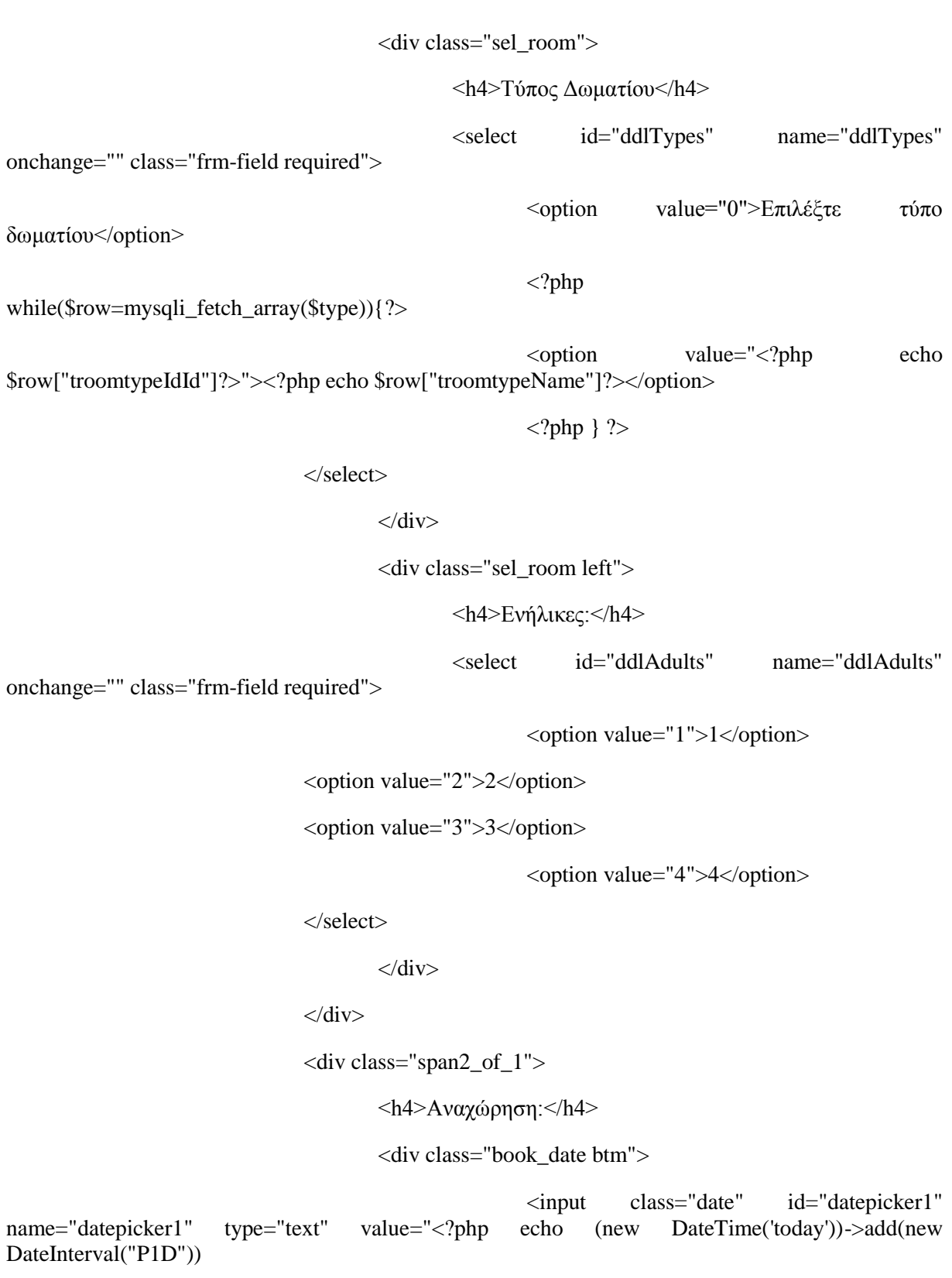

->format('m/d/Y') ;?>" onfocus="this.value = ";" onblur="if (this.value == '') {this.value = '<?php echo (new DateTime('today'))->add(new DateInterval("P1D"))

->format('m/d/Y') ;?>';}">

 $\langle$ div $>$ 

<div class="sel\_room">

<h4>Παιδιά:</h4>

<select id="ddlChilds" name="ddlChilds"

onchange="" class="frm-field required">

<option value="0">0</option>

<option value="1">1</option>

<option value="2">2</option>

<option value="3">3</option>

<option value="4">4</option>

</select>

 $\langle$ div $>$ 

<div class="date\_search">

<input type="submit" value="Διαθεσιμότητα"

style="width:300px!important">

 $\langle$ div $>$ 

```
\langlediv>
```
<div class="clear"></div>

 $\langle$ div $>$ 

</form>

<div id="dvTable"></div>

 $\langle$ div $\rangle$ 

info.php

<?php

include ('config.php');

 $$rooms = array();$ 

\$dateIn = isset(\$\_GET['in']) ? mysql\_real\_escape\_string(\$\_GET['in']) : "";

\$dateOut = isset(\$\_GET['out']) ? mysql\_real\_escape\_string(\$\_GET['out']) : "";

\$typeId = isset(\$\_GET['tId']) ? mysql\_real\_escape\_string(\$\_GET['tId']) : "";

//convert dates to format Y-m-d

\$myDateIn = DateTime::createFromFormat('m/d/Y', \$dateIn);

\$newDateIn = \$myDateIn->format('Y-m-d');

\$myDateOut = DateTime::createFromFormat('m/d/Y', \$dateOut);

\$newDateOut = \$myDateOut->format('Y-m-d');

if(!empty(\$newDateIn) && !empty(\$newDateOut) && \$typeId !=0){

\$sql="select \* from tbl\_rooms\_id inner join tbl\_rooms on tbl\_rooms.troomIdId = tbl rooms id.troomId inner join tbl roomtypes on tbl roomtypes.troomtypeIdId  $=$ tbl\_rooms.troomType where troomtypeLang = 1 and troomType= "".\$typeId." and troomIdId not in (select treservationroomId from tbl\_reservations where (treservationStartDate between '".\$newDateIn."' and '".\$newDateOut."') or (treservationEndDate between '".\$newDateIn."' and '".\$newDateOut."'))";

#### }else{

\$sql="select \* from tbl\_rooms\_id inner join tbl\_rooms on tbl\_rooms.troomIdId = tbl rooms id.troomId inner join tbl roomtypes on tbl roomtypes.troomtypeIdId tbl\_rooms.troomType where troomtypeLang = 1 and troomIdId not in (select treservationroomId from tbl\_reservations where (treservationStartDate between '".\$newDateIn."' and '".\$newDateOut."') or (treservationEndDate between '".\$newDateIn."' and '".\$newDateOut."'))";

}

mysql\_query (' set character set utf8 ');

\$result=mysqli\_query(\$db,\$sql);

while(\$row=mysqli\_fetch\_array(\$result)){

//extract(\$row);

\$rooms[] = array('roomId' => \$row['troomIdId'], 'roomName'=> \$row['troomName'], 'roomImage'=>

```
$row['troomImg'],'roomTypeId'=>$row['troomType'],'roomType'=>$row['troomtypeName'], 
'roomAdults'=>$row['troomPeople'],
```

```
 'roomPrice'=>
```
\$row['troomPrice'],'roomConditions'=>mb\_strimwidth(\$row['troomConditions'], 0, 30, "..."));

 $$json = ($rooms);$  $\frac{1}{\sqrt{2}}$ json = array("msg" => "User ID not define"); //} //@mysql\_close(\$conn); /\* Output header \*/ header('Content-type: application/json'); echo ison\_encode(\$ison); //echo json\_encode(array('rooms'=>\$posts));

?>

#### **Διαδικασία ελέγχου διαθεσιμότητας:**

Ο χρήστης επιλέγει τύπο δωματίου, τις ημερομηνίες άφιξης και αναχώρησης που τον ενδιαφέρουν καθώς επίσης και τον αριθμό των ενηλίκων ή παιδιών. Όταν πατήσει το κουμπί διαθεσιμότητα εμφανίζονται όλα τα διαθέσιμα δωμάτια της περιόδου που έχει επιλέξει.

Μόλις ο χρήστης πατήσει το κουμπί «Διαθεσιμότητα» μεταφέρεται στην results.php, στην οποία πραγματοποιείται ένα ajaxcallσε ένα restfulwebservice (info.php).Το webservic eεπιστρέφει τα δεδομένα για τα διαθέσιμα δωμάτια με τη μορφή json δεδομένων. Τα δεδομένα αυτά αφού διαβαστούν με jqueryμετατρέπονται από jsonδεδομένα και εμφανίζονται στη σελίδα results.php. Με τον ίδιο τρόπο πραγματοποιείται ο έλεγχος διαθεσιμότητας δωματίων και από το μενού «Κράτηση».

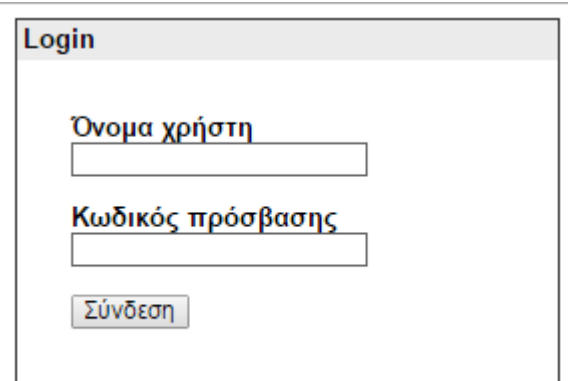

(login.php)

<link href="../css/login.css" rel="stylesheet" type="text/css" media="all" />

<?php

include("../config.php");

session\_start();

```
if($ SERVER["REQUEST METHOD"] == "POST")
```
{

```
$username=mysqli_real_escape_string($db,$_POST['username']);
```

```
$password=mysqli_real_escape_string($db,$_POST['password']);
```
\$query="SELECT tuserId FROM tbl\_users WHERE tuserName='\$username' and tuserPassword='\$password'";

```
$result=mysqli_query($db,$query);
```
\$row=mysqli\_fetch\_array(\$result,MYSQLI\_ASSOC);

```
$count=mysqli_num_rows($result);
```

```
if($count==1)
```
{

\$\_SESSION['userLogin']=\$username;

header("location: home.php?q=23");

```
}
```
else

```
{
```
\$error="Το όνομα χρήστη ή ο κωδικός είναι λαθασμένα";

```
}
}
```
?>

<!DOCTYPE html PUBLIC "-//W3C//DTD XHTML 1.0 Transitional//EN" "http://www.w3.org/TR/xhtml1/DTD/xhtml1-transitional.dtd">

<html xmlns="http://www.w3.org/1999/xhtml">

<head>

<meta http-equiv="Content-Type" content="text/html; charset=iso-8859-1" />

<title>Login Page</title>

</head>

<body bgcolor="#FFFFFF">

<div align="center">

<div style="width:300px; border: solid 1px #333333; " align="left">

<div style="background-color:#ebebeb; color:#00000; padding:3px;"><b>Login</b></div>

<div style="margin:30px">

<form action="" method="post">

<label>Όνομα χρήστη</label><input type="text" name="username" class="box"/><br /><br

/>

<label>Κωδικός πρόσβασης </label><input type="password" name="password" class="box"  $\rightarrow$  -  $\frac{b}{2}$  />  $\rightarrow$ 

```
<input type="submit" value="Σύνδεση"/><br />
```
</form>

```
<?php if (isset($error))
```
{

?>

<div style="font-size:11px; color:#cc0000; margin-top:10px;"><?php echo \$error ?></div> <?php

```
}
?>
\langlediv>\langlediv>\langlediv>
```
</body>

```
</html>
(lock.php)
<?php
session_start();
$user_check=$_SESSION['userLogin'];
```
\$session sql=mysqliquery(\$db,"select tuserName from tbl users where tuserName='\$user\_check' ");

\$row=mysqli\_fetch\_array(\$session\_sql,MYSQLI\_ASSOC);

```
$login_session=$row['tuserName'];
if(!isset($login_session))
{
header("Location: login.php");
}
?>
(logout.php)
<?php
session_start();
if(session_destroy())
{
header("Location: ../index.php?p=1");
}
?>
```
Η σύνδεση του χρήστη διαχειριστή στο διαχειριστικό της ιστοσελίδας πραγματοποιείται με session. Όταν κλείσει το sessionτότε γίνεται και έξοδος από το διαχειριστικό της ιστοσελίδας και ο χρήστης μεταφέρεται στην αρχική.

# <span id="page-57-0"></span>**Κεφάλαιο 6 – Βιβλιογραφία**

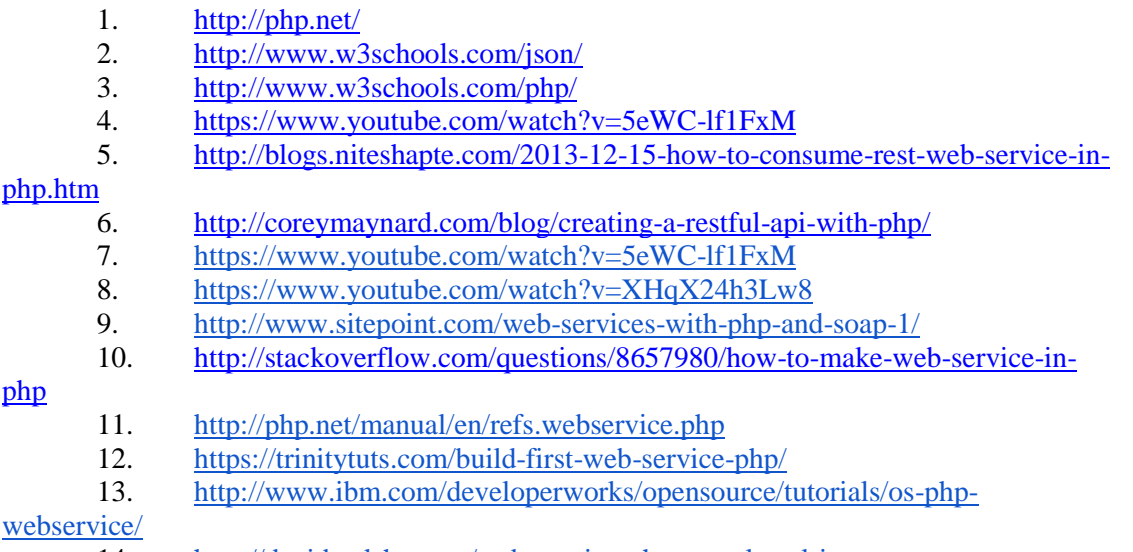

- 14. <http://davidwalsh.name/web-service-php-mysql-xml-json>
- 15. [http://www.codeproject.com/Tips/671437/Creating-Web-Service-Using-PHP-](http://www.codeproject.com/Tips/671437/Creating-Web-Service-Using-PHP-Within-Minutes)

[Within-Minutes](http://www.codeproject.com/Tips/671437/Creating-Web-Service-Using-PHP-Within-Minutes)

# **Παράρτημα**

#### <span id="page-58-0"></span>**Περίληψη Πτυχιακής εργασίας**

Στην συγκεκριμένη πτυχιακή δημιουργήσαμε μια ιστοσελίδα ενοικίασης δωματίων ξενοδοχείου. Η ιστοσελίδα αυτή υποστηρίζει μια αναλυτική και σύντομη αναζήτηση των διαθέσιμων δωματίων με αναλυτικές πληροφορίες περί αυτών. Οι χρήστες της συγκεκριμένης εφαρμογής χωρίζονται σε δύο κατηγορίες, τους διαχειριστές του ξενοδοχείου, οι οποίοι διαχειρίζονται την διαμόρφωση της ιστοσελίδας, το μητρώο των πελατών κ.τ.λ. και τους απλούς χρήστες της ιστοσελίδας οι οποίοι κάνουν την αναζήτηση, ώστε να συλλέξουν πληροφορίες για το ξενοδοχείο, τις προσφερόμενες υπηρεσίες και την κράτηση δωματίων.

Η παρούσα ιστοσελίδα υλοποιήθηκε σε γλώσσα προγραμματισμού php. Χρειάστηκε η εγκατάσταση του προγράμματος XAMPPv5.6.3, το οποίο μέσα από το σύστημα διαχείρισης βάσεων δεδομένων phpmyadmin, βοηθάει στην δημιουργία και διαχείριση βάσης δεδομένων τύπου MySQL. Επίσης χρησιμοποιήθηκε η γλώσσα html και η javascript.

Η βάση δεδομένων της ιστοσελίδας μας αποτελείται από δεκατέσσερις πίνακες. Στο κεφάλαιο 2 της πτυχιακής εργασίας μας παρατίθεται αναλυτική περιγραφή για τον κάθε πίνακα. Η λογική με την οποία δημιουργήσαμε τους πίνακες είναι η εξής: Όσα στοιχεία έχουν πεδία τα οποία μπορούν να χρησιμοποιηθούν σε περισσότερες από μία γλώσσες, έχουν δύο πίνακες. Ο πρώτος έχει την κατάληξη \_id και ο δεύτερος ο οποίος είναι ο πολυγλωσσικός.

Οι δεκατέσσερις πίνακες που δημιουργήθηκαν αναφέρονται παρακάτω ονομαστικά: tbl\_languages\_id, tbl\_languages, tbl\_menu\_id, tbl\_menu, tbl\_users, tbl\_customers, tbl\_activities\_id, tbl\_activities, tbl\_roomtypes\_id, tbl\_roomtypes, tbl\_rooms\_id, tbl\_rooms, tbl\_roomimages, tbl reservations.

Στο κεφάλαιο 3 γίνεται η περιγραφή της ιστοσελίδας και οι δυνατότητες της από την πλευρά του απλού χρήστη. Στην home page ("Αρχική") της ιστοσελίδας εμφανίζεται το μενού της , ένα gallery φωτογραφιών, η αναζήτηση για την διαθεσιμότητα κενών δωματίων και οι τύποι τους. Στο μενού "Δωμάτια" εμφανίζονται όλα τα δωμάτια του ξενοδοχείου με πληροφορίες για τις παροχές του καθενός ξεχωριστά. Τέλος, υπάρχει το κουμπί "Αναζήτηση", όπου ο χρήστης επιλέγει τον τύπο δωματίου, που τον ενδιαφέρει. Στο μενού "Κράτηση", ο πελάτης ελέγχει την διαθεσιμότητα των δωματίων, τον τύπο, την ημερομηνία άφιξης και αναχώρησης και επιλέγει ένα από τα διαθέσιμα δωμάτια, ώστε να προχωρήσει στην κράτησή του. Πατώντας το κουμπί "Κράτηση" ο χρήστης μεταφέρεται σε μία φόρμα συμπλήρωσης στοιχείων, ώστε να πραγματοποιήσει την κράτηση του δωματίου, που επιθυμεί. Στο μενού "Δραστηριότητες", εμφανίζονται όλες οι υπηρεσίες, που παρέχει το ξενοδοχείο και πατώντας πάνω σε οποιαδήποτε φωτογραφία ανοίγει μια αναλυτική περιγραφή της κάθε υπηρεσίας χωριστά. Τέλος, υπάρχει το μενού "Επικοινωνία", στο οποίο εμφανίζονται οι πληροφορίες για το ξενοδοχείο και η φόρμα επικοινωνίας με κάποιον από τους διαχειριστές του ξενοδοχείου.

Στο κεφάλαιο 4 γίνεται η περιγραφή της ιστοσελίδας για τον διαχειριστή. Ο κάθε διαχειριστής έχει δικό του λογαριασμό σύνδεσης στο σύστημα. Με την είσοδό του στο σύστημα, εμφανίζεται το μενού επεξεργασίας της ιστοσελίδας.

Μπαίνοντας στο μενού "Διαχείριση Δωματίων", μπορεί να δημιουργήσει ένα νέο τύπο δωματίου, να επεξεργαστεί τις πληροφορίες των ήδη υπαρχόντων δωματίων, καθώς και να διαγράψει όποιο τύπο θέλει. Επίσης, εμφανίζονται όλες οι φωτογραφίες, που είναι καταχωρημένες στην ιστοσελίδα και μπορεί να προσθέσει μια νέα, να τροποποιήσει μια ήδη υπάρχουσα ή να τη διαγράψει.

Στο μενού "Διαχείριση Κρατήσεων" εμφανίζονται όλες οι κρατήσεις των δωματίων, που έχουν καταχωρηθεί στην ιστοσελίδα, και εκεί μπορεί να δημιουργήσει μια νέα κράτηση, να επεξεργαστεί μια ήδη υπάρχουσα ή να τη διαγράψει. Επίσης, στο συγκεκριμένο μενού εμφανίζονται όλοι οι πελάτες, που έχουν κάνει κράτηση κάποιου δωματίου, και ο διαχειριστής μπορεί να επεξεργαστεί τα στοιχεία του κάθε πελάτη ή να διαγράψει κάποιον από τη λίστα.

Στο μενού "Δραστηριότητες" εμφανίζονται όλες οι υπηρεσίες, που προσφέρει το ξενοδοχείο, και ο διαχειριστής μπορεί να τις τροποποιήσει, να τις διαγράψει ή να προσθέσει μια καινούρια υπηρεσία.

Στο μενού "Ρυθμίσεις" παρουσιάζεται το μενού της ιστοσελίδας και ο διαχειριστής μπορεί να επεξεργαστεί κάποιο υπάρχον αντικείμενο του μενού ή να διαγράψει κάποιο από αυτά. Επιπλέον, εμφανίζονται όλοι οι χρήστες διαχείρισης της ιστοσελίδας και ο διαχειριστής μπορεί να προσθέσει έναν νέο χρήστη, να διαγράψει έναν παλιό ή να επεξεργαστεί το username ή το password των ενεργών χρηστών.

Τέλος, στο κεφάλαιο 5 παρατίθεται ο κώδικας υλοποίησης της ιστοσελίδας.